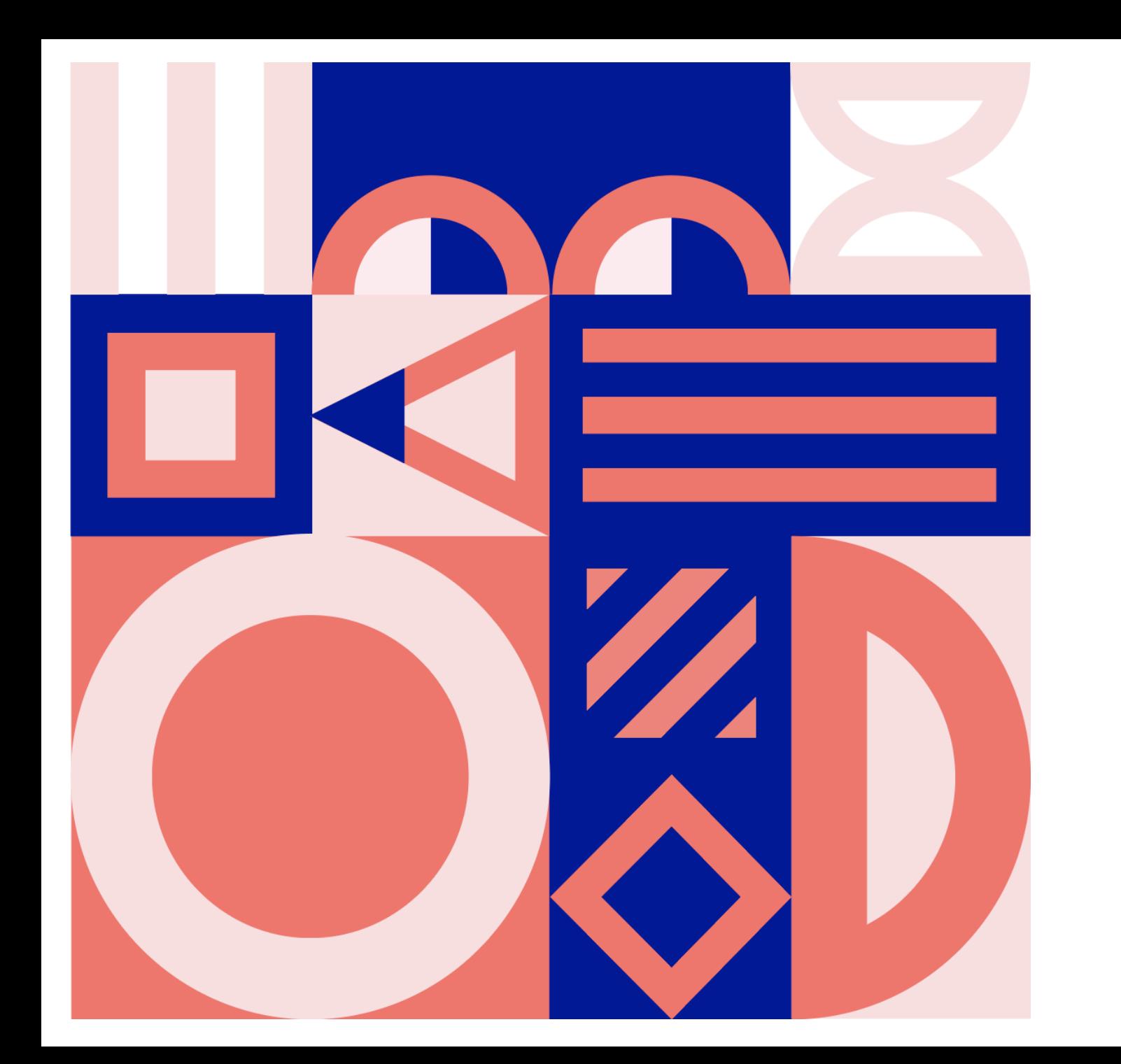

#tomorrowbound

## **E-commerce E2EB 6 May 2019**

Antti Leino Marketing Architect / Media Strategist AVIDLY

## Finns and ecommerce 2019

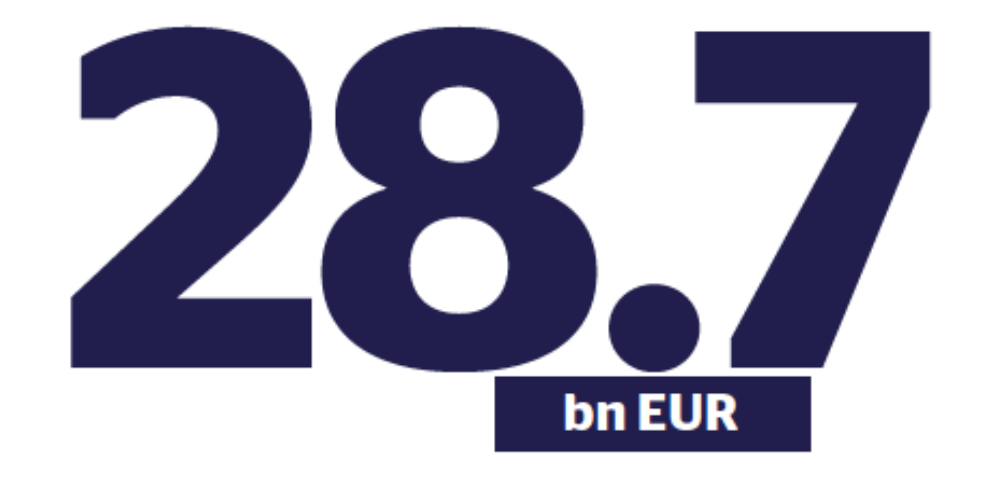

**ryhmittymien päivittäistavaramyynti vuonna 2018 oli 18,2 miljardia euroa (sis. alv)**

avidly

3

The total amount that Finns estimate spending on online purchases in 2018, of which e-commerce from abroad was 29 percent.

Zalanado 25% Ebay 15% Wish 14% Amazon 12% Alibaba/Aliexpress 8%

*Which webshops have you used in the past 12 months? (June 2018)* **Suomen päivittäistavarakaupan** 

Source: PostNorden, ecommerce in Nordics 2019

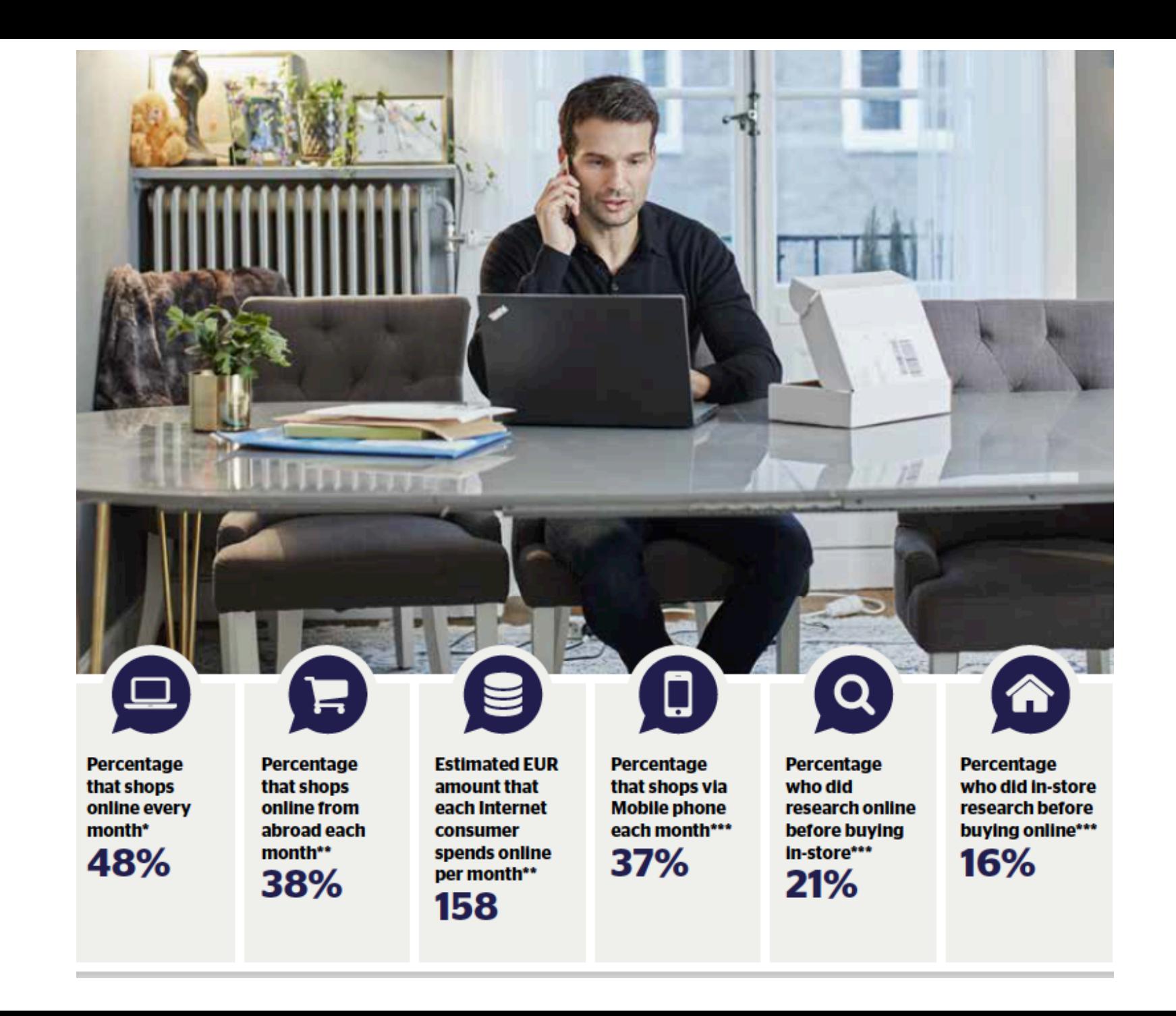

4

avidly

Source: PostNorden, ecommerce in Nordics 2019

### Mobile phone in the physical store

\*\*\*\*\*\*\*\*\*\*\*\*\*

**14%** 

Have taken a picture of a product in a store in preparation for a possible purchase at a later time\*\*\*

\*\*\*\*\*\*\*\*\*\*\*\*\*\*\*\* 16%

Have done research on a product using their Mobile phone while in a physical store\*\*\*

,,,,,,,,,,,,,,, 20% **Have checked stock levels** using their phones before visiting a store\*\*\*

▙▕▐▖▖▙▕▏▙▗▗▙▗▗▙▗▟▖▗▙▖▟▖▏  $31%$ 

**Have searched for** a nearby store with their **Mobile phone\*\*\*** 

Top 5 most popular countries from which to shop\*\*\*\*

**1. China 26 %** 2. Germany 25% 3. Sweden 23% 4. UK 14 % **5. USA 8%** 

\* Average Jan-Dec 2018. Base: Entire population aged 18-79 years. " Average Jan-Dec 2018.. Base: Have shopped online. "" Have shopped online (December). \*\*\*\* Average Jan-Dec 2018. Base: Have shopped online from abroad in the past 30 days.

Source: PostNorden, ecommerce in Nordics 2019

#### Most popular goods purchased online\*\*

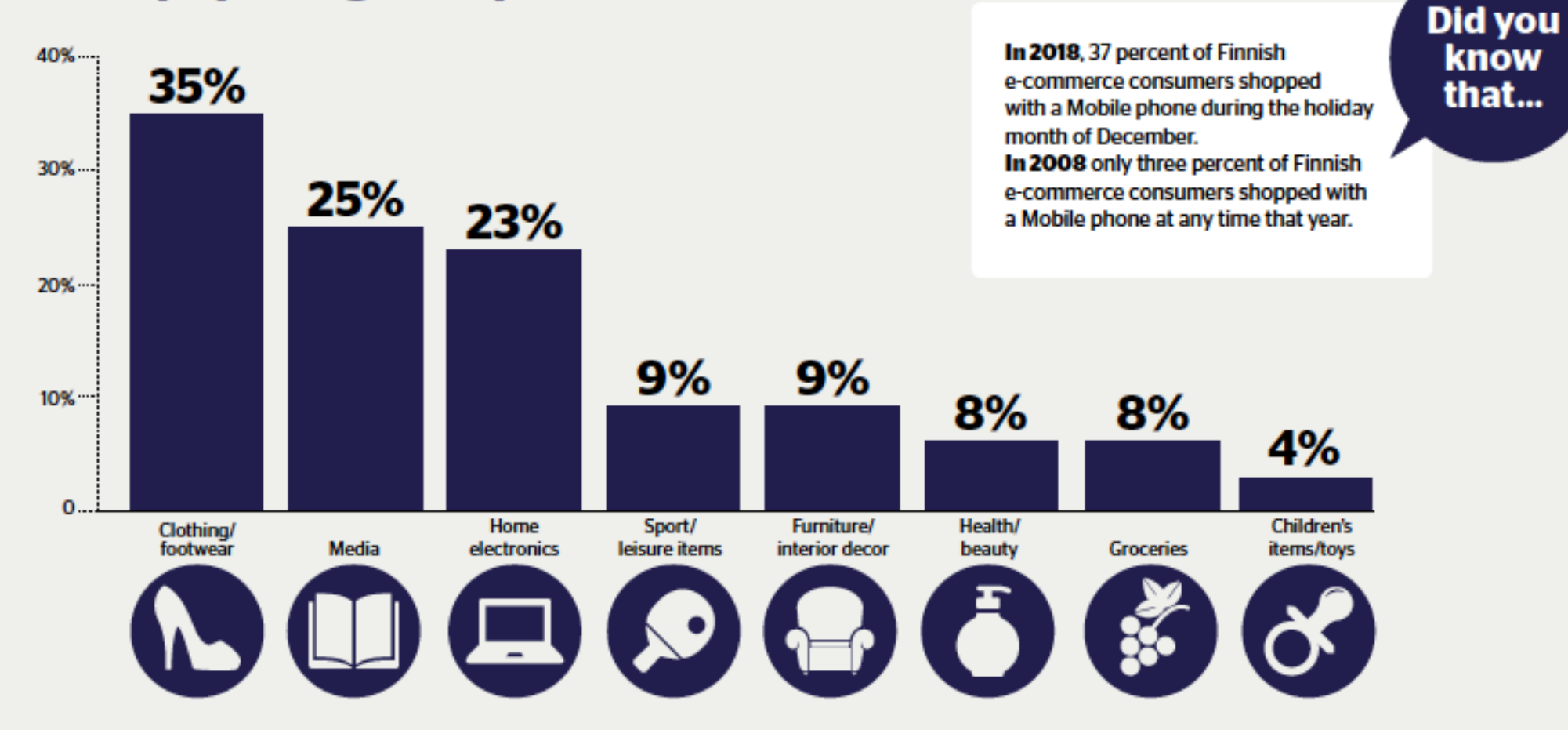

How important are the following features when choosing a webshop/site to shop from? Base: Have shopped online. Percentage who responded "very important" or "fairly important", June.

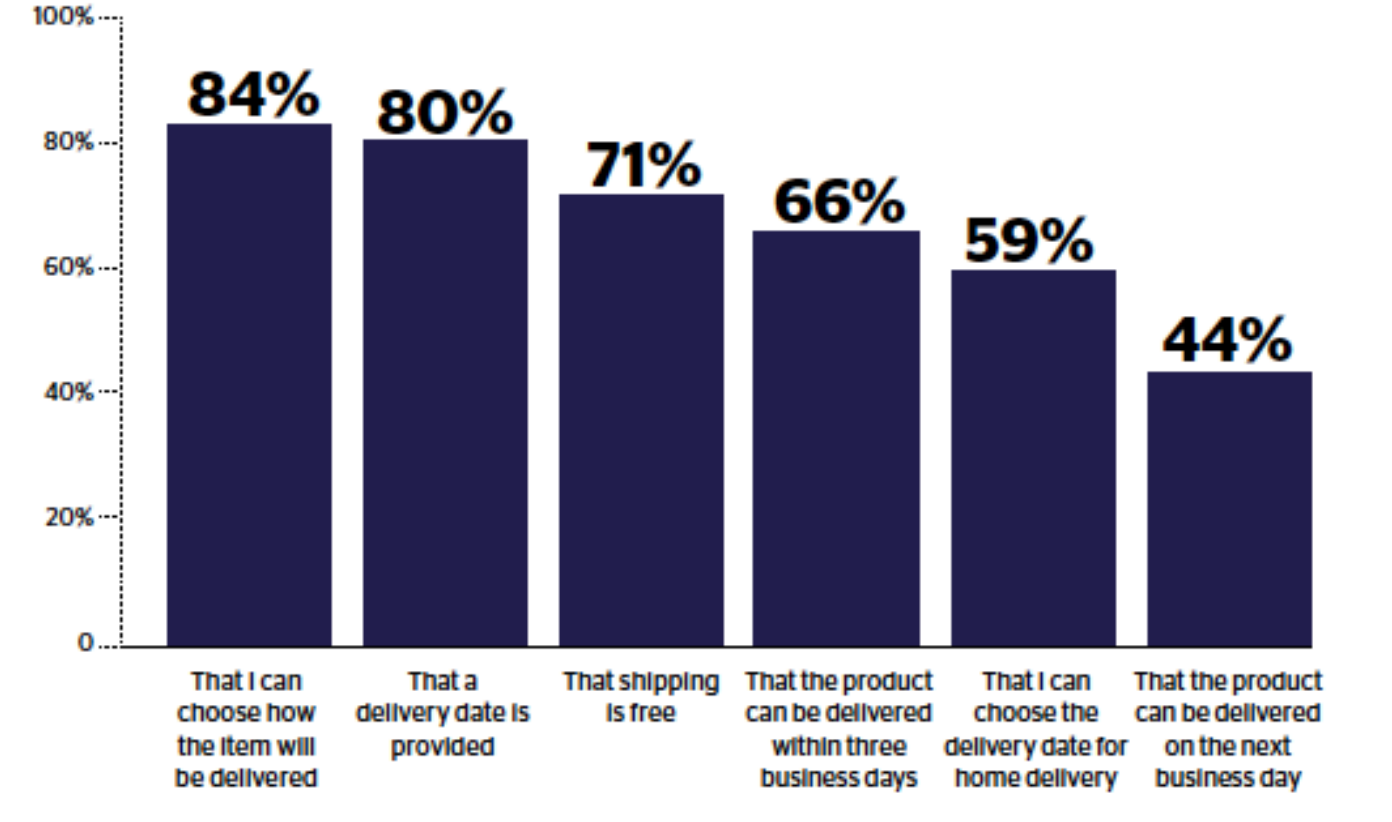

**Top 5 most popular** e-commerce payment methods

- 1. Debit card or credit card 30 %
- 2. Direct payment via bank 27%
- **3. Invoice 25%**
- 4. Paypal, Payson or similar 12%
- 5. Cash on delivery 2%

7

## GLOBAL MARKETPLACES

### GOING ABROAD?

Small businesses have probably thought about expanding internationally

Considerations: high shipping costs, customs and tax issues, and a lack of credit cards in developing regions

All (online) retailers can employ the same tactics that they use to sell to customers domestically to sell to consumers abroad:

#### **Select online marketplace!**

- → Using the infrastructure of the established marketplaces means low barriers to reaching your foreign audiences
- $\rightarrow$  Time saving: it can be time-consuming and costly to create a localized shopping website targeted to a specific country
	- $\rightarrow$  Selling via local online marketplaces can be a relatively risk-free way for your small business to test out the international selling

## DOMINANT PLAYERS IN **EACH** CONTINENT

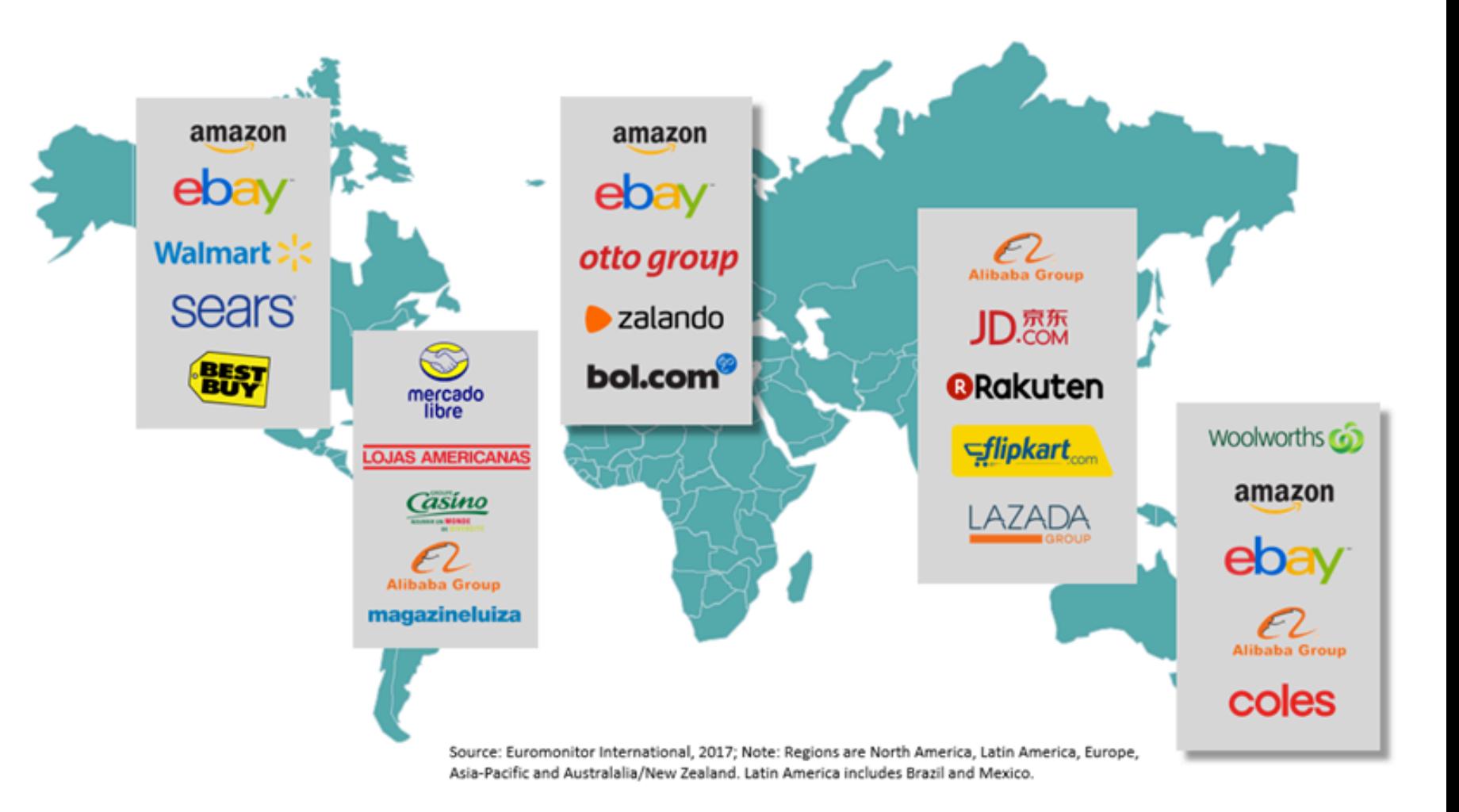

10

**Contract** 

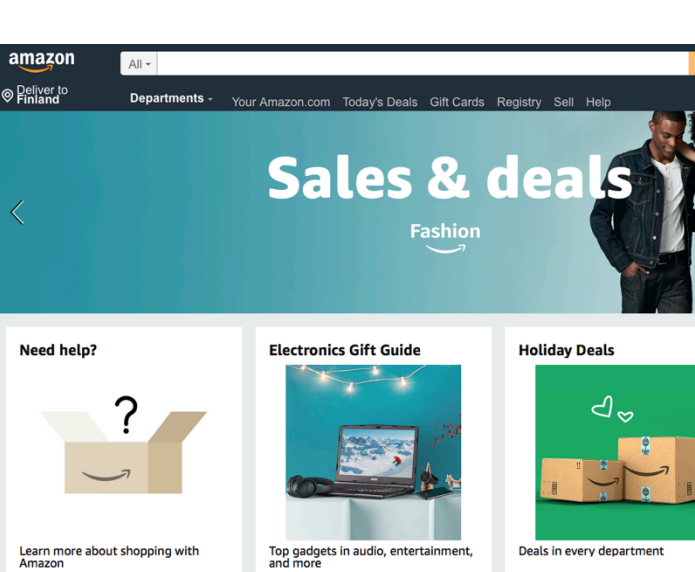

Shop now

## **TOP ONLINE MARKETPLACES FOR SELLING IN CANADA, EUROPE AND AUSTRALIA: AMAZON & EBAY**

It's safe to say that **Amazon and eBay are the best-known** and most popular marketplaces for online businesses and consumers in the United States

They're also the best-known in Europe and Australia

Like-new gifts in Renewed Computers See more

Shop now

New to Amazon? Click here to learn mon 

> Sign in for the best experience

> > Sign in securely

 $\star$  These two sites should be at the top of your list when considering marketplaces to expand your reach across borders

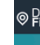

See more

Trending in video games See more

11

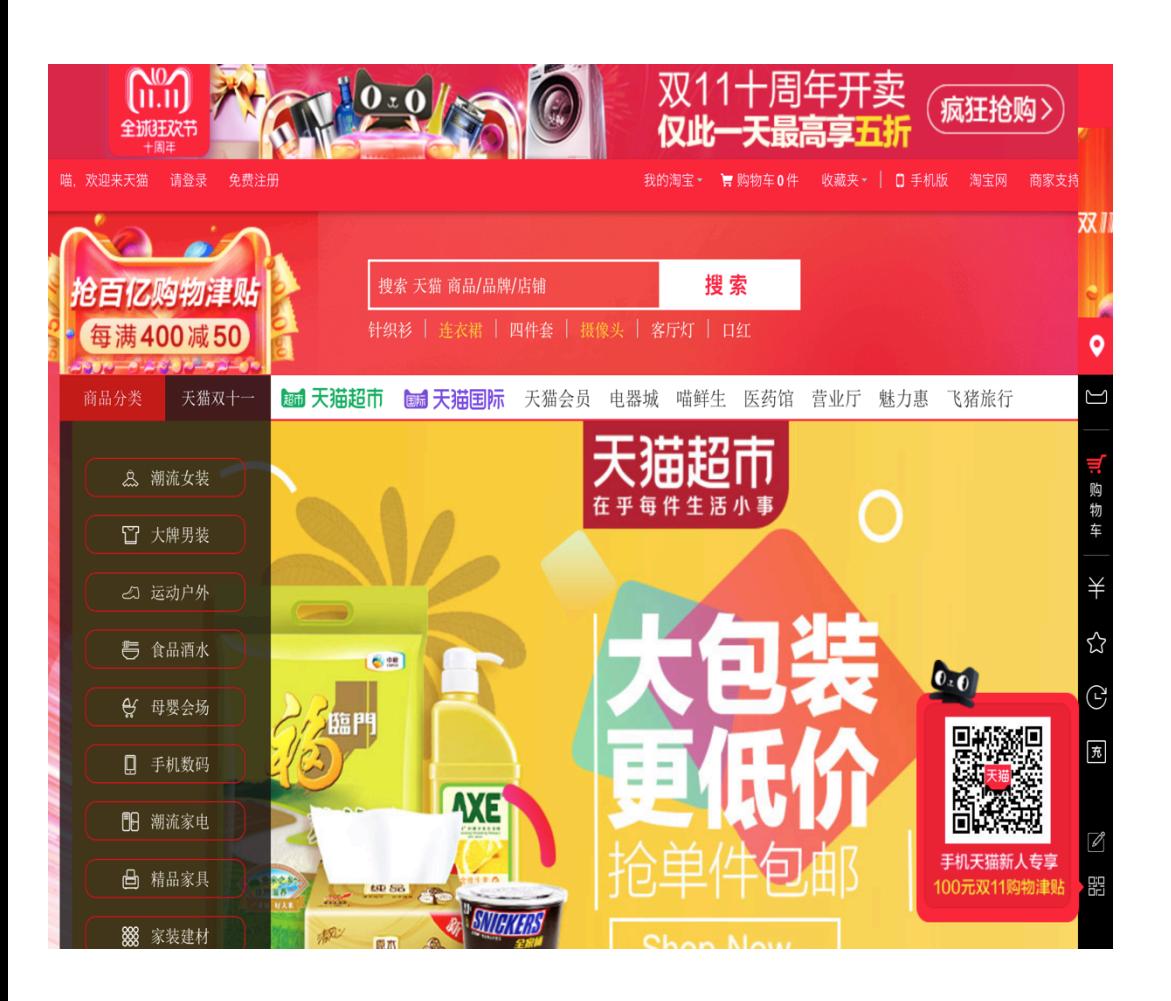

## **TOP ONLINE MARKETPLACE FOR SELLING IN CHINA: TMALL**

For online retailers looking to enter the Chinese online marketplace, Alibaba's Tmall (former TaoBao) might be the best option

**Tmall is a Chinese-language website for business-to consumer** retail that allows small businesses to easily operate in mainland **China, Hong Kong, Macau and Taiwan** without investing in a local warehouse

- $\star$  Tmall helps by providing tips to retailers, such as advice on local fashions and trends, and other culture-related issues
- $\star$  Tmall.com currently features more than 70,000 international and Chinese brands from more than 50,000 merchants and serves over 180 million buyers
- $\star$  Aliexpress is marketplace for reaching international buyers
- $\star$  Alternative: jd.com

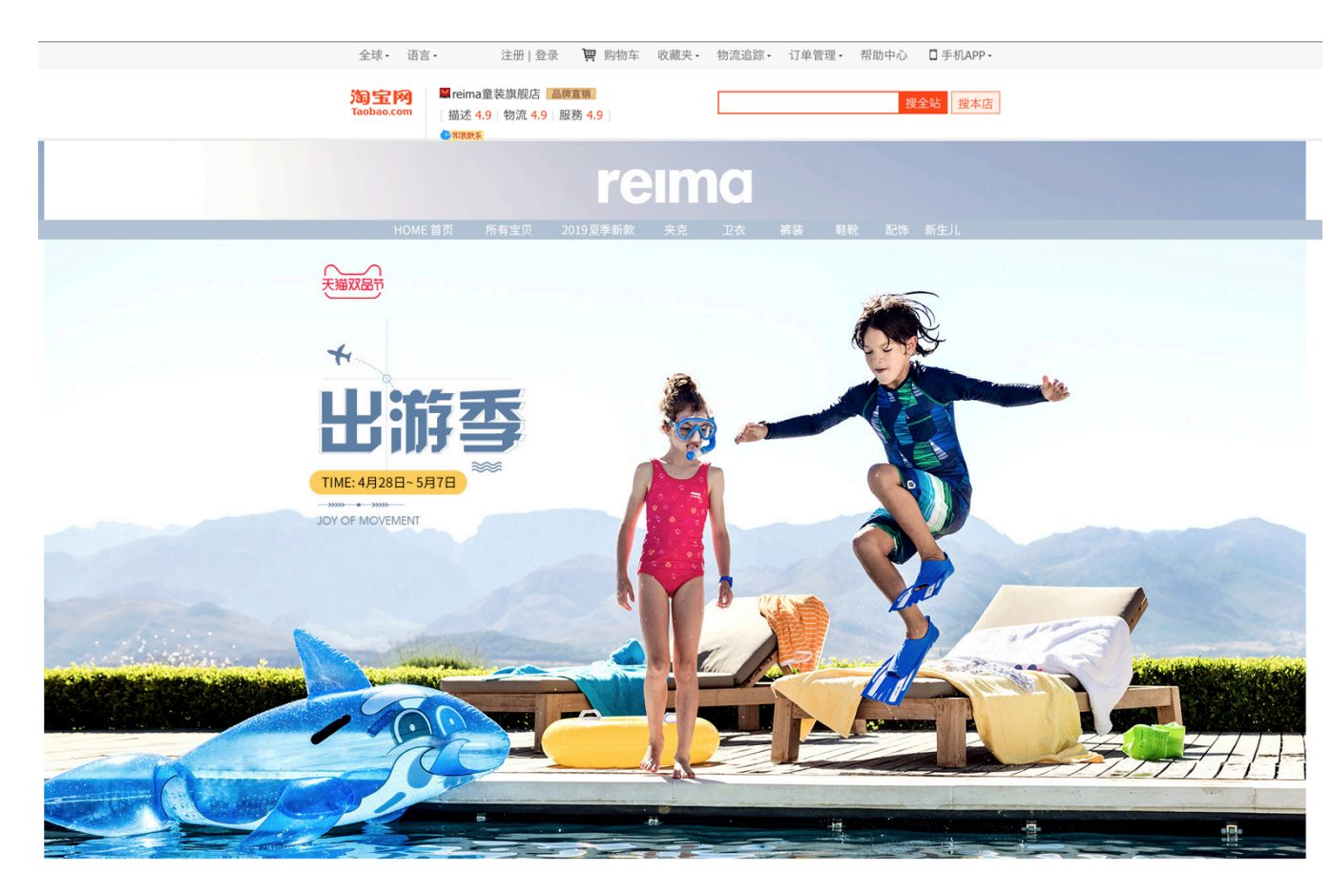

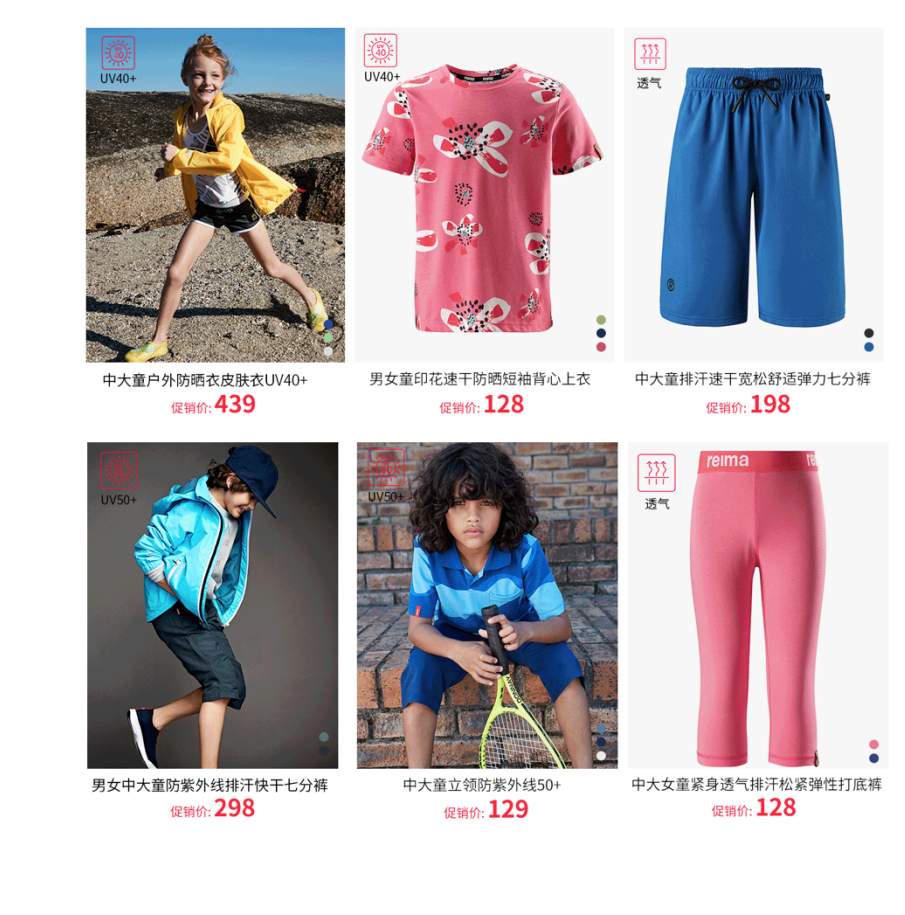

https://reima.world.tmall.com

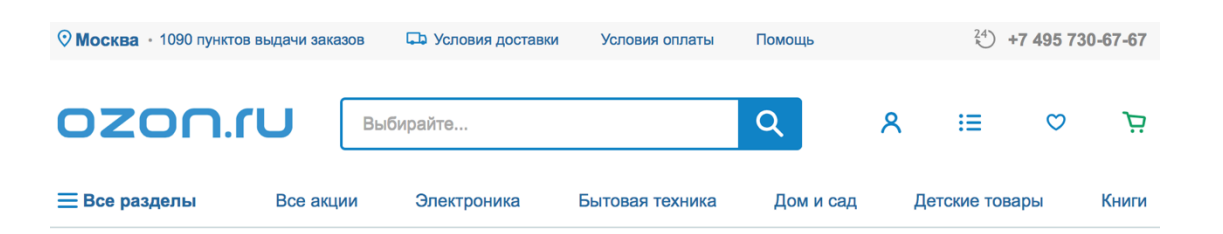

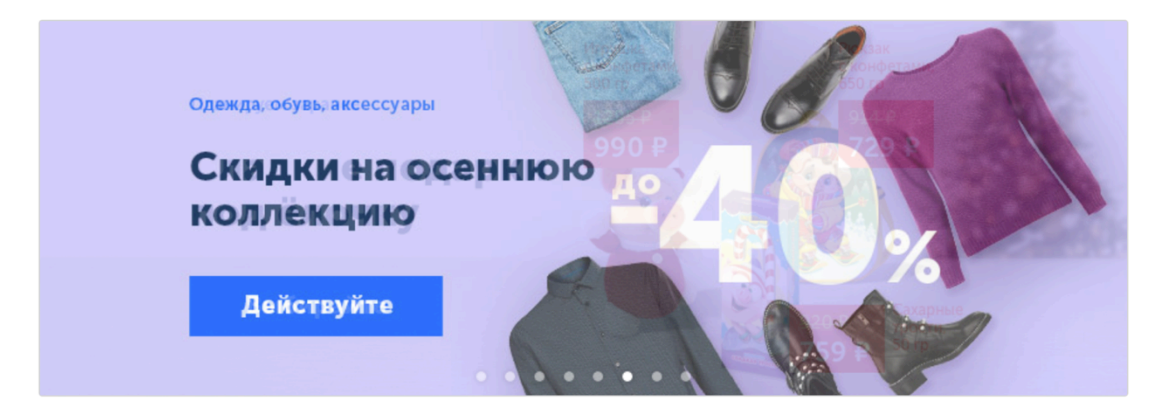

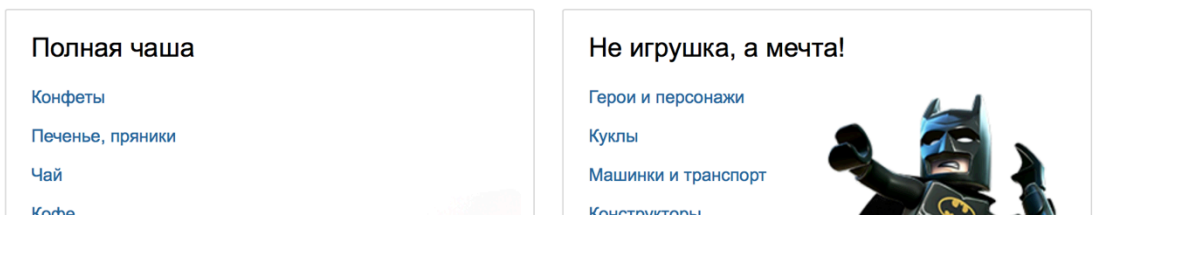

## **TOP ONLINE MARKETPLACE FOR SELLING IN RUSSIA: OZON.RU**

Russia could be difficult to enter because it suffers from limited payment options

But the market is growing +20 percent per year, and the ecommerce market comprises primarily small merchants

Ozon.ru was the first Russian online retailer and offers products ranging from books to electronics (3 million products and recorded \$700 million in revenue)

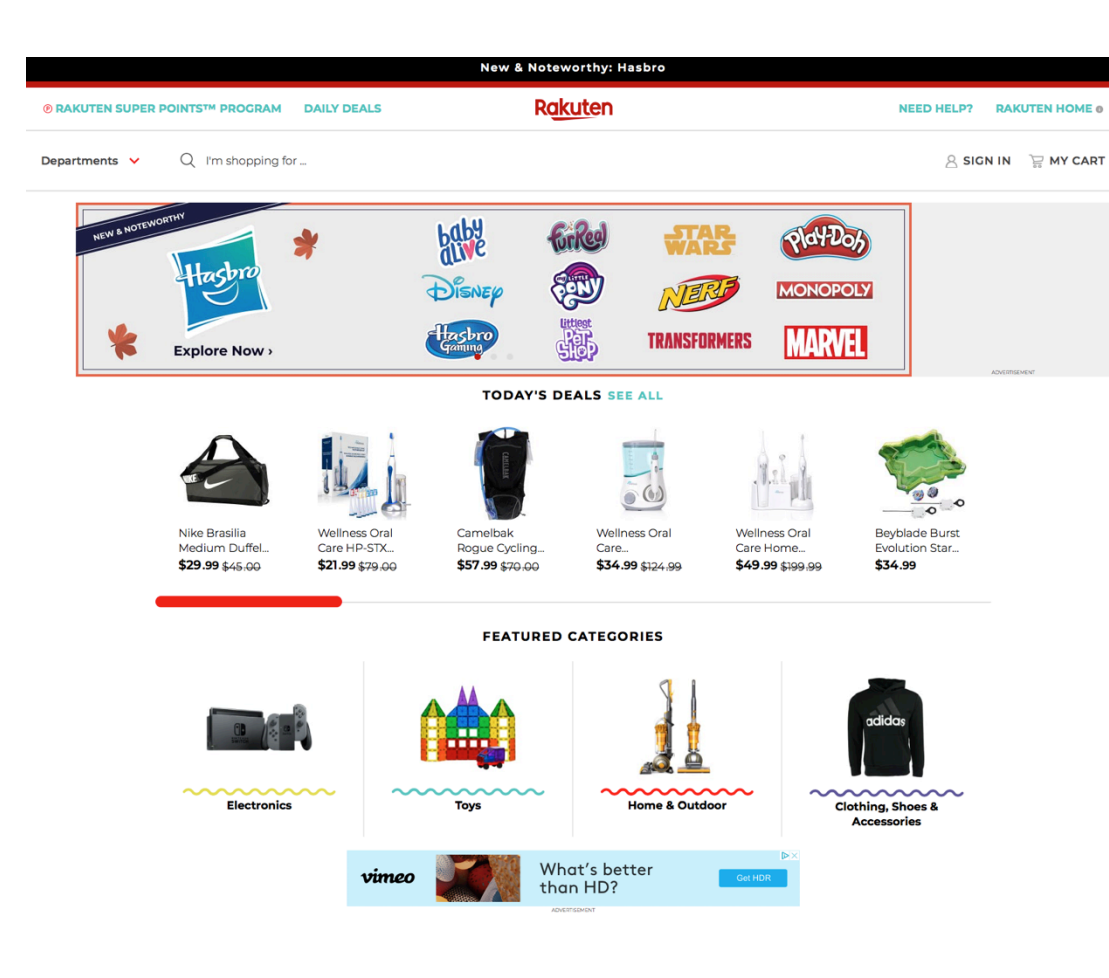

## **TOP ONLINE MARKETPLACE FOR SELLING IN JAPAN: RAKUTEN**

Japan's ecommerce market is one of the largest and most mature

Rakuten is not only the **biggest ecommerce site in Japan**  by far, but also one of the largest in the world in terms of sales

For example 2013 Rakuten made up 28.8 percent of the total ecommerce market share with Amazon making up only 18 percent

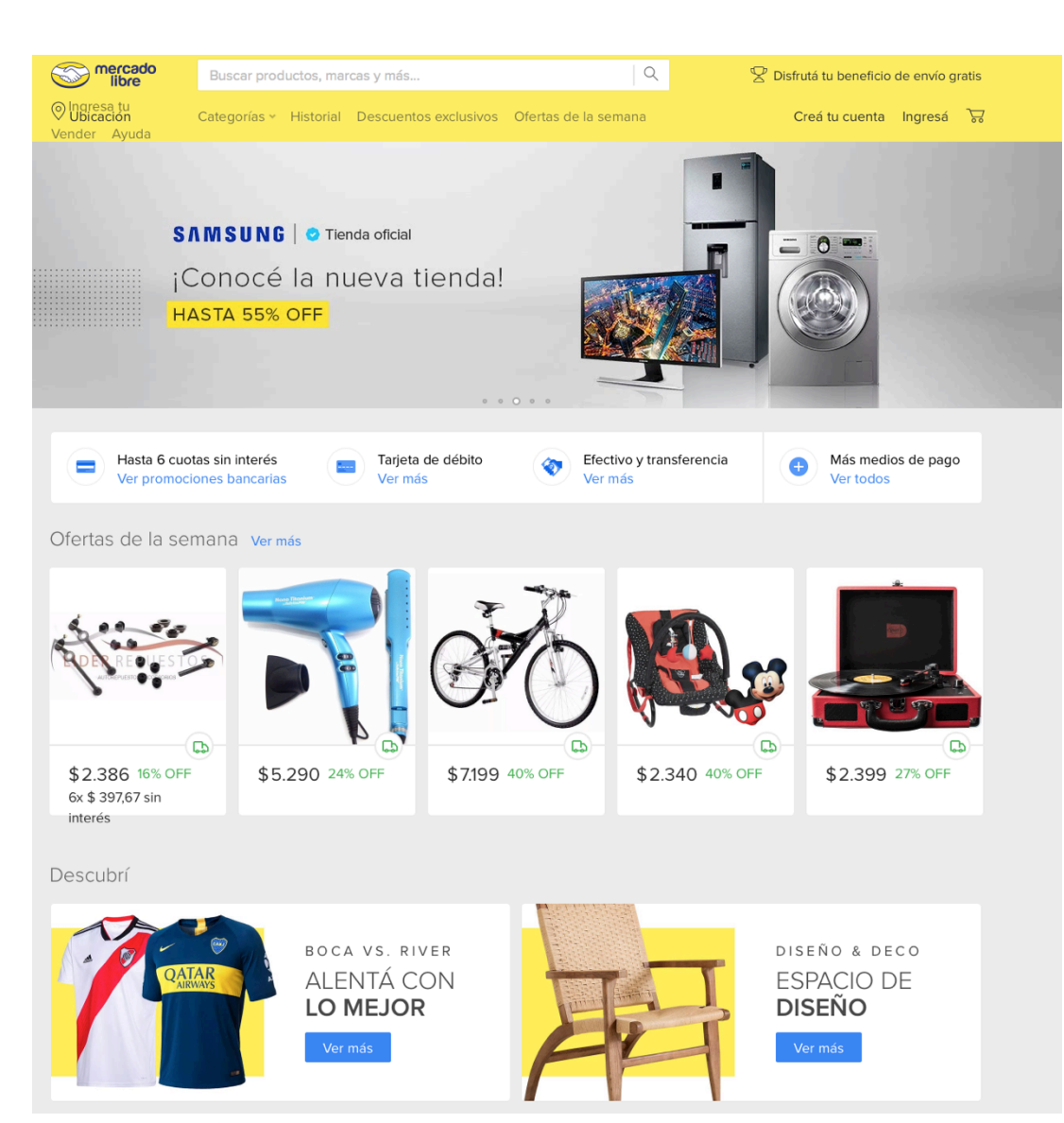

## **TOP ONLINE MARKETPLACES FOR SELLING IN LATIN AMERICA: MERCADO LIBRE**

**Mercado Libre is the most popular** and

largest ecommerce site in Latin America

The marketplace is centered on auctions and ecommerce listings by third-party sellers, very similar to eBay (who is in fact a stakeholder in the company)

## HOW GET STARTED at AMAZON, RAKUTEN, TMALL and EBAY etc

https://services.amazon.com/selling/getting-started.html https://www.rakuten.com/sell/ http://about.tmall.com/tmallglobal/opening\_a\_store https://www.ebay.com/help/selling/selling-guides-tips/ https://registration.mercadolibre.com.ar/registration-company?mode=company https://www.ozon.ru/context/ozon-business/

When aiming to sell online via a marketplace, it's obvious to think of Amazon at first

### VERKKOKAUPPA-ALUSTAN **VALINTA**

by PAYTRAIL

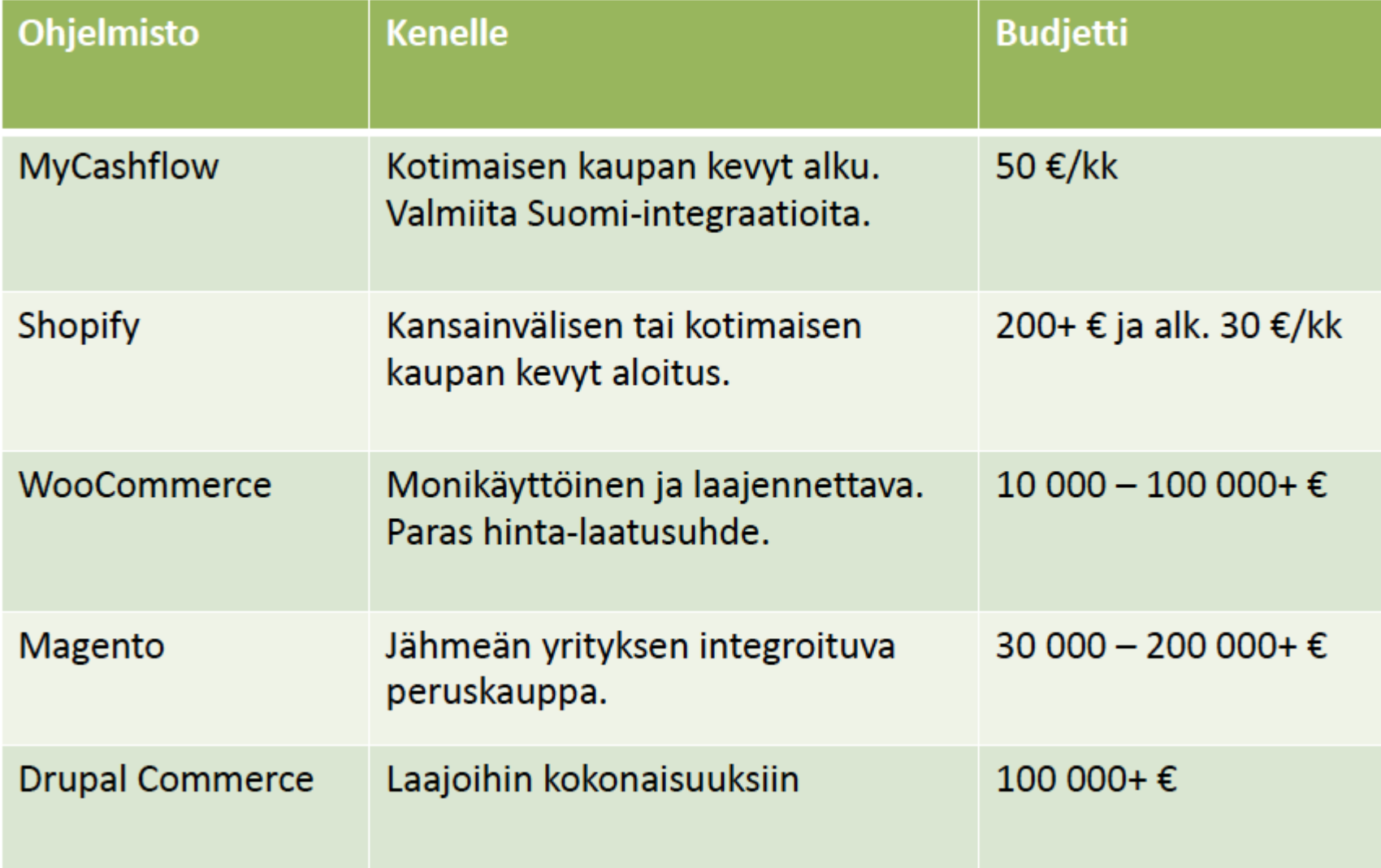

Verkkokaupan perustaminen tai alustan vaihto

*Kauppa halutaan saada nopeasti pystyyn ja tuotteet markkinoille tai toimimaton alusta vaihdettua pikaisesti parempaan*

- ➔ **Huolellinen suunnittelu** kannattaa: saat käytetyn ajan moninkertaisesti takaisin myöhemmin kauppaa rakentaessa ja kaupan päivittäisessä pyörittämisessä sujuvuutena
- ➔ Suunnittelemattomuus näkyy pahimmillaan siinä, että kaupankäynti pitää sopeuttaa alustaan, joka aiheutuu hitautta, käytön kömpelyyttä ja jopa kaupan menettämistä
- ➔ **Pyydä apua!** Pieni investointi takaa suuren hyödyn, kun asiantuntija käy kanssasi lävitse asiat, jotka menestyvän verkkokaupan perustamisessa pitää ottaa huomioon
- ➔ Mieti tavoitteesi eli **mitä verkkokaupalla tavoittele**t määrittää millainen alusta sinulle sopii

Verkkokauppa -alustan hankinnan peruskysymykset

#### **1 Tavoite**

Määritellään aina liiketoiminnan näkökulmasta. Kirkasta itsellesi, mitä verkkokauppatoiminnalla tavoittelet ja mitä roolia verkkokauppa toteuttaa koko liiketoiminnassa

#### **2 Budjetti**

Kuinka paljon voit investoida rahaa ja omaa tai tiimisi aikaa? Rahalla saa valmiita ratkaisuja, tukea ja ylläpitoa, vai teetkö kaiken itse tai jollakin aikavälillä sinulla on oma tiimi?

#### **3 Asiakkaat**

Älä keskity vain siihen, mitä asiakkaat ostavat, vaan tarkastele myös sitä, miten he ostavat. Ovatko he tietopohjaisia, laatutietoisia vai impulsiivisia ostajia? Tämä vaikuttaa verkkokaupan ilmeeseen, sisältöön ja tuotteiden esittelyyn!

### <sup>22</sup> Tilannekartoituskysymykset

#### **TAVOITE**

Oletko päätoiminen vai sivutoiminen verkkokauppias?

Kuinka nopeasti kaupan pitää elättää sinut ja mahdollinen tiimisi?

Millaisiin myynnin volyymeihin sinun tulee päästä, jotta tulostavoitteet toteutuvat?

Onko verkkokauppa ainoa myyntikanavasi?

Toimiiko verkkokauppa kivijalkaliikkeesi tukena?

Tähtäätkö kasvuun vai haluatko säilyttää perustoimintasi?

#### **BUDJETTI**

Kumpaa on enemmän käytössä, rahaa vai aikaa?

Saatko jostakin rahoitusta?

Onko sinulla tai tiimilläsi tarvittavaa teknistä osaamista?

Osaatko/haluatko tehdä ulkoasun muutokset itse/tiimissäsi?

Muuttuuko verkkokauppasi tuotevalikoima usein?

Osaatko/haluatko lisätä tuotteet ja niiden versiot kauppaan?

Pitääkö verkkokaupan keskustella muiden yrityksesi järjestelmien kanssa?

Haluatko ylläpitää verkkokauppaa itse/tiimilläsi vai hankkia ylläpidon kumppanilta?

Onko verkkokaupasta tulossa lähes samanlaisena pysyvä vai jatkuvasti kehittyvä?

#### **ASIAKAS**

Kaipaavatko asiakkaasi lukuja, teknisiä tietoja ja faktoja? Kuinka suuri arvo tuotevertailulla ja -arvosteluilla on asiakkaillesi? Ostavatko asiakkaasi laadukasta halvimman sijaan? Myytkö tuotetta vai elämystä ja mielikuvaa? (Katso Pauligin esimerkki luvusta 5) Ostavatko asiakkaasi suositeltuja tuotteita? Ostavatko asiakkaasi usein myös liitännäistuotteita tai palveluja? Onko tuotteesi helppo ostaa ilman syvempää perehtymistä?

Ostavatko asiakkaasi mobiilissa?

Käytä vastauksia alustojen ominaisuuksien ja toimittajien vertailuun!

Tarvitaanko useita kieliversioita?

### <sup>23</sup> Kaksi verkkokauppias-aiheista Facebook-ryhmää

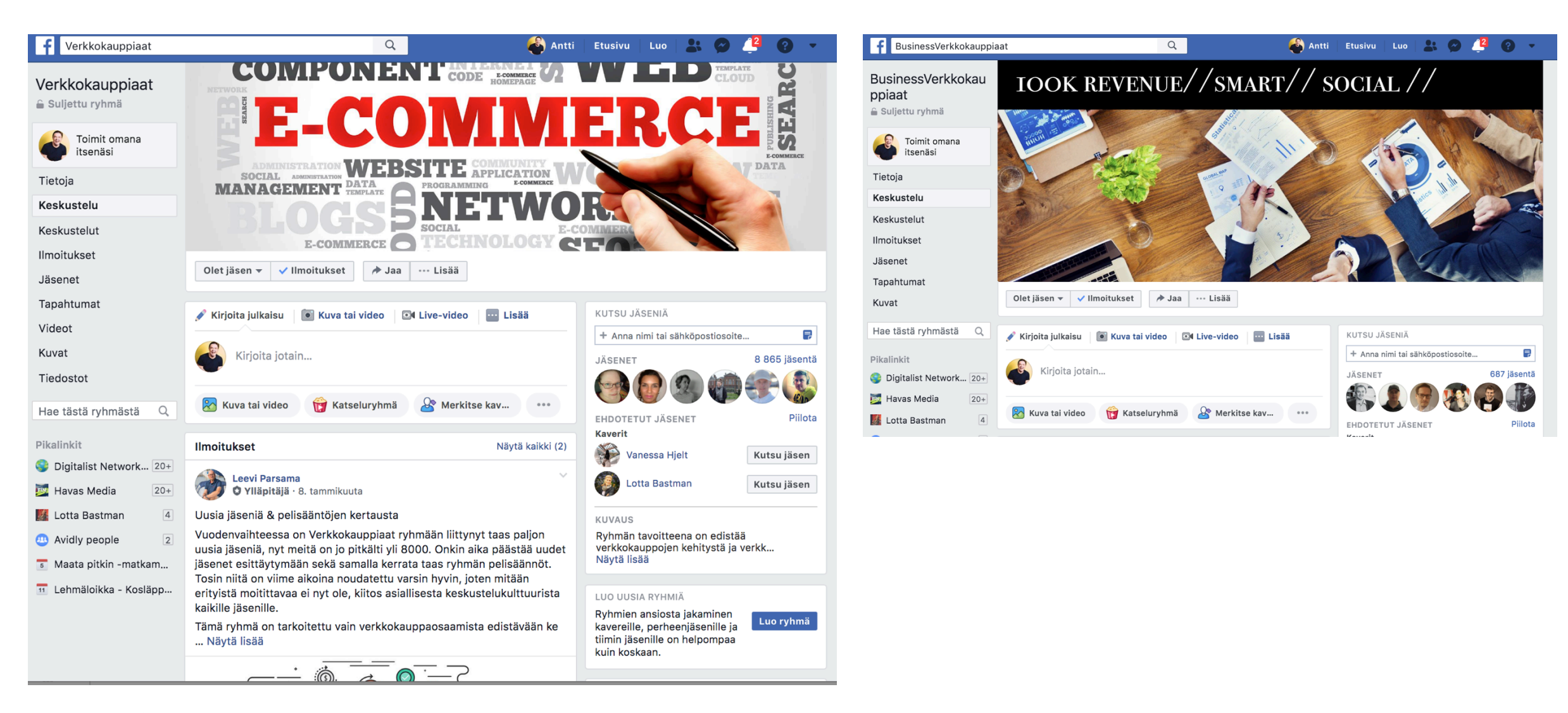

Päätöksen teon paikka: avoin vai suljettu alusta?

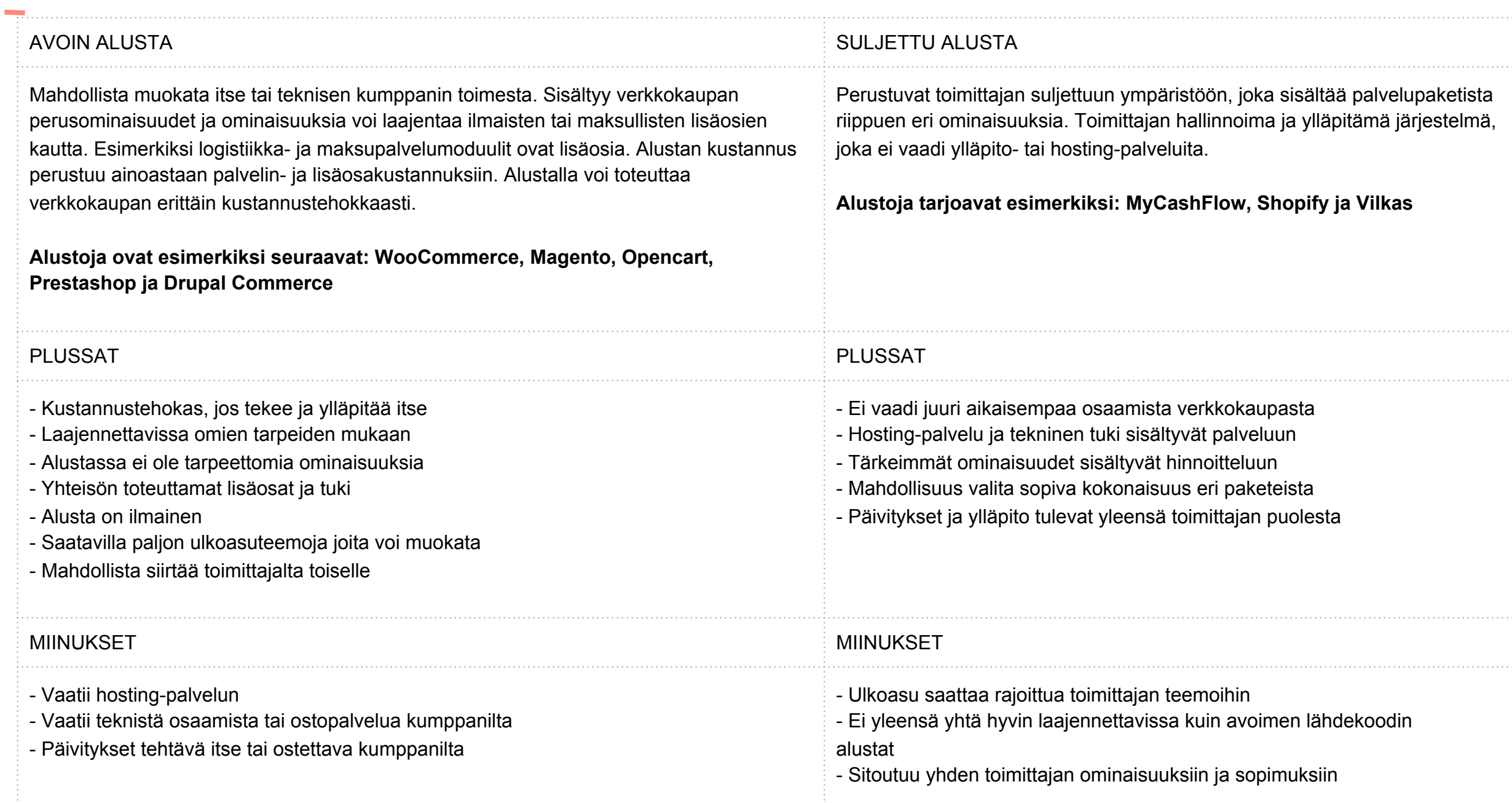

25

### VARAUDU TULEVAISUUTEE N

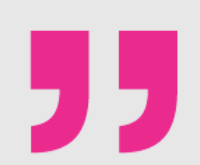

Luotettavuus on verkkokauppa-alustan tärkein ominaisuus. Asiakkaiden ja kauppiaan pitää voida luottaa siihen, että kauppa on pystyssä 24/7. Muun muassa päivittämättömät lisäosat ovat riski toiminnan jatkuvuudelle.

Ensimmäinen verkkokauppa-alustamme laitettiin nopeasti pystyyn, koska verkkokauppa ei ollut ensisijainen myyntikanava. Alusta oli kuitenkin ominaisuuksiltaan todella rajoittunut ja lopulta muodostui taakaksi, jonka vuoksi jouduimme vaihtamaan sen tarpeidemme kasvaessa.

Ulrika Kotimäki, Paulig

Kysy joustaako valitsemasi alusta vaikkapa seuraavissa tilanteissa:

- Aloitat sadalla tuotteella, mutta tulevaisuudessa tarkoitus on myydä tuhansia tuotteita?
- Tiimissäsi on nyt yksi ihminen, mutta parin vuoden päästä verkkokauppasi työllistää useamman henkilön?
- Haluat tulevaisuudessa tarjota yhä räätälöidympiä tuotteita, johon tarvitset omat toiminnallisuutensa?
- Suunnitelmissa on ottaa käyttöön asiakaskohtaiset hinnastot, lahjakortit tai muut kaupanteon tavat?
- Tuot tuotetietojen oheen erilaisia markkinoinnin sisältöjä?

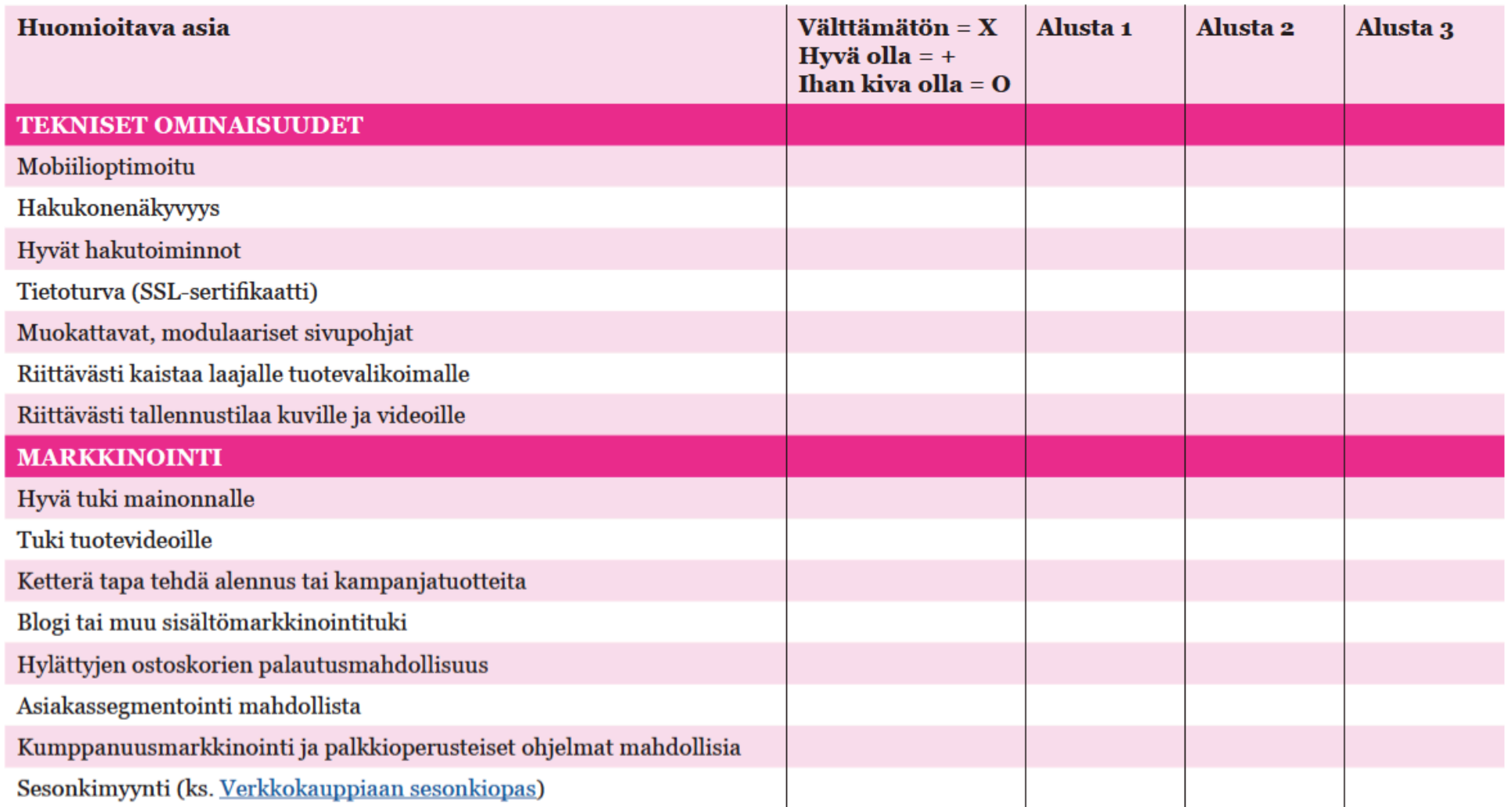

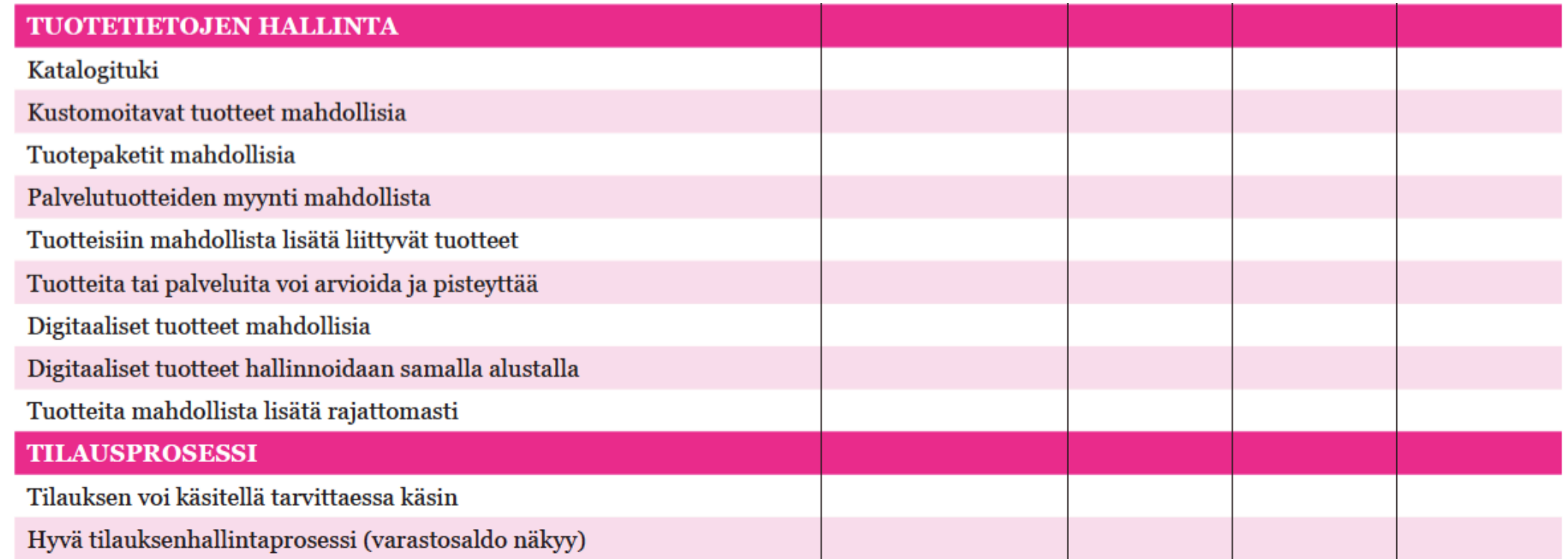

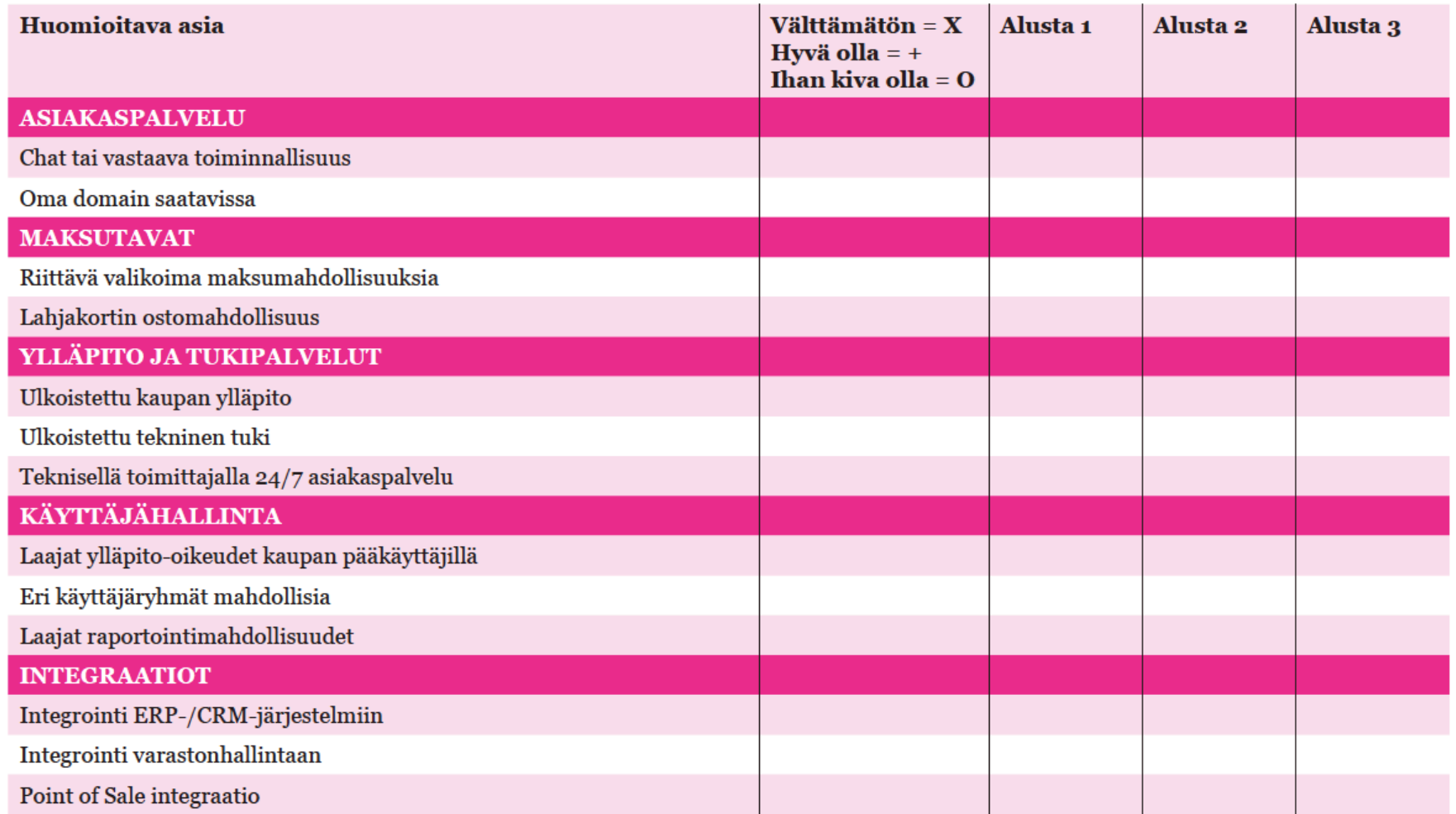

Lähde: Paytrail: verkkokauppa-alustan valintaopas

#### 30 Esimerkki: taiteen verkkokauppa -> vaihtoehdot

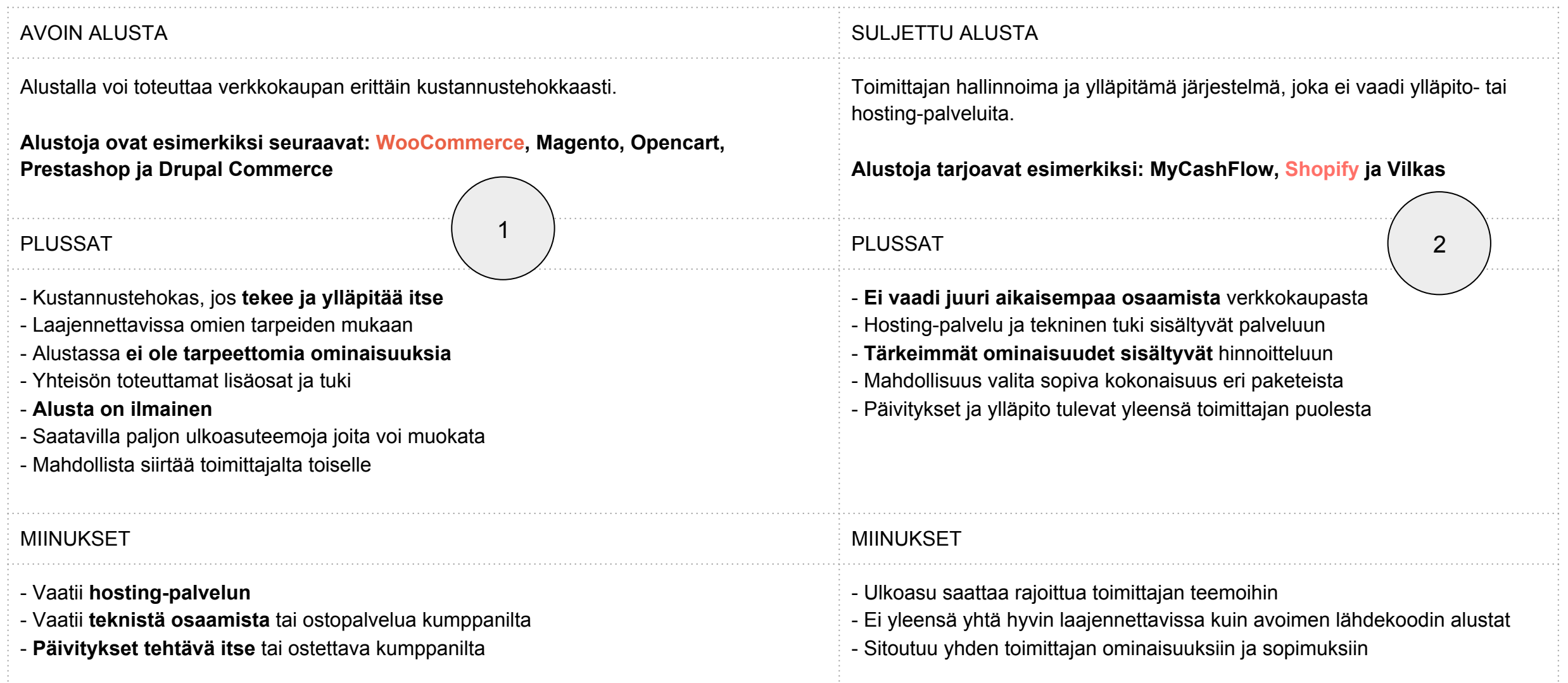

## avidly

Kun keskustelet potentiaalisen kumppanin kanssa...

 **1. Kysele toimittajalta alustan ominaisuuksista ja tulevista muutoksista,** jotta tiedät tarkalleen, mitä olet hankkimassa ja miten alusta täyttää tarpeesi (- muista tehdä kartoitus tämän esityksen listojen avulla)

**2. Mieti itsellesi välttämättömistä kaupan ominaisuuksist**a (mobiilikäyttö, SSL-suojaus..) ja listaa ylös myös niitä ominaisuuksia, joita olisi kiva alustassa olla (muokattavuus, lahjakortit…)

#### **3. Pidä mielessä, että teet verkkokauppaa asiakkaalle, et itsellesi**

Asiakaslähtöisessä verkkokaupassa ostajan on helppo toimia intuitiivisesti ja esimerkiksi tilaus- ja maksutiedot löytyvät helposti kuin myös asiakaspalvelu

## Verkkokauppaa vaihtamassa

- **1) Etsi hyvä kumppani mukaan vaihtoprosessiin.** Jos nykyisellä järjestelmäkumppanillasi on tarjota sopiva ratkaisu, käy vaihto usein nopeammin ja sujuvammin kuin kokonaan uuden kumppanin kanssa
- **2) Realisti aikataulun ja budjetin suhteen**. Isossa projektissa tulee usein eteen teknisiä haasteita, joita ei ole osattu huomioida aikataulussa. Resursoi ylimääräistä yllätysten varalle
- **1) Onko tarpeen integroida** verkkokauppa vaikkapa yrityksen ERP-järjestelmään. Aikaa ja rahaa kuluu käyttöönottovaiheessa enemmän, mutta investointi maksaa itsensä aikanaan takaisin toimivampina prosesseina.
- **2) Vanhojen asiakas- ja tilaustietojen** tulee olla käytettävissä vaihdon jälkeenkin
- **3) Huomioi käyttökokemukseen liittyvä asiakaspalaute.** Varmista, että uudella alustalla ongelmakohdat on mahdollista ratkaista

32

WOOCOMMERCE **If you've used WordPress in the past, maybe to start a blogging or showcase your business, WooCommerce will look and feel familiar**

> WooCommerce is a free plugin that transforms WordPress websites into customizable eCommerce stores

- ➔ First released in 2011 by WooThemes, a WordPress theme development agency with roots in Norway, the United Kingdom, and South Africa
- ➔ In the U.S. alone, WooCommerce powers 55% of all eCommerce sites and nearly 2.3 million online stores
- $\rightarrow$  WordPress is an open source platform: that means its code is open and free for anyone to use and you retain all the rights to anything you publish with it, unlike closed platforms that control your data

WooCommerce preserves many of the functions core to the standard WordPress experience, but adds eCommerce capability, configuration, and customization

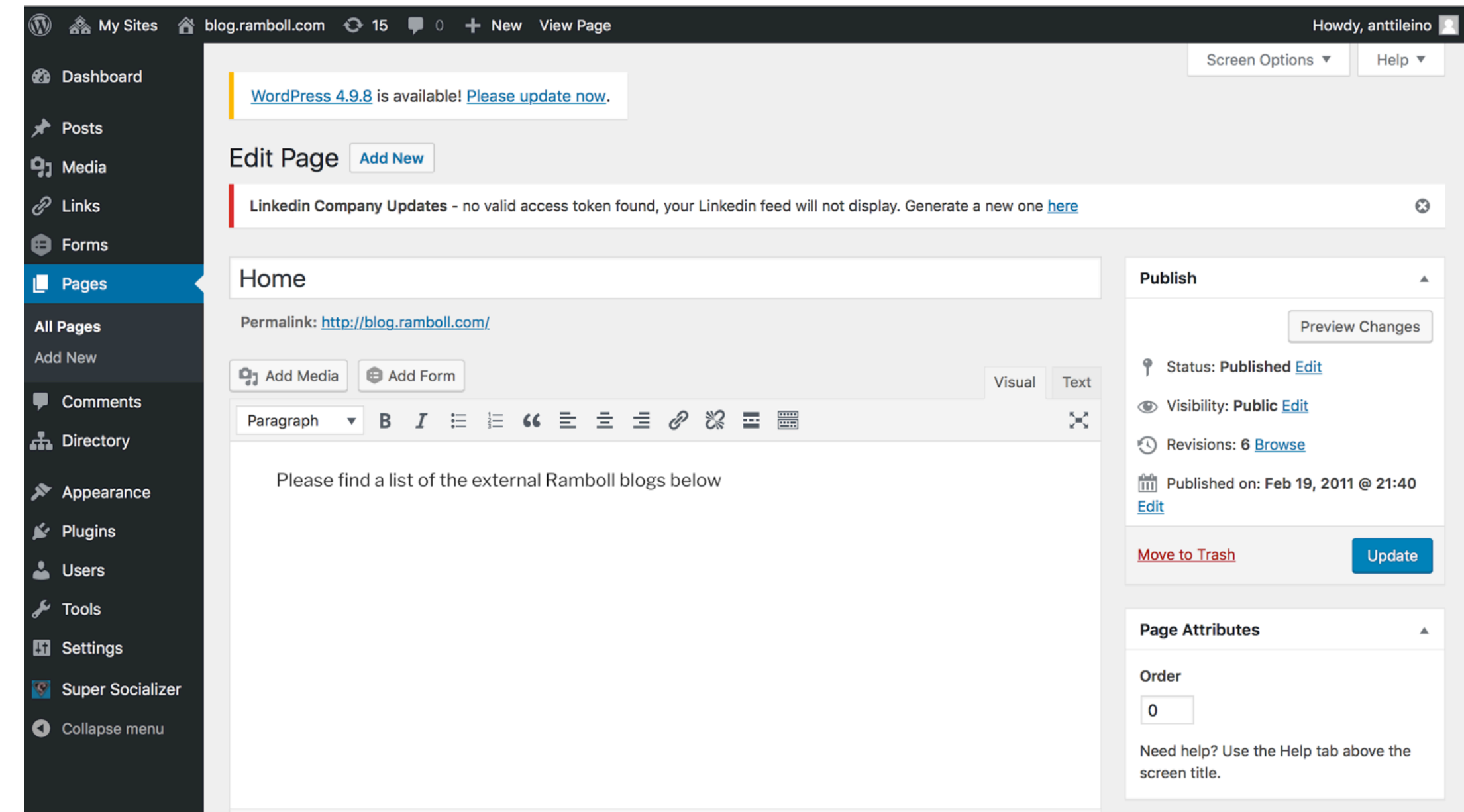

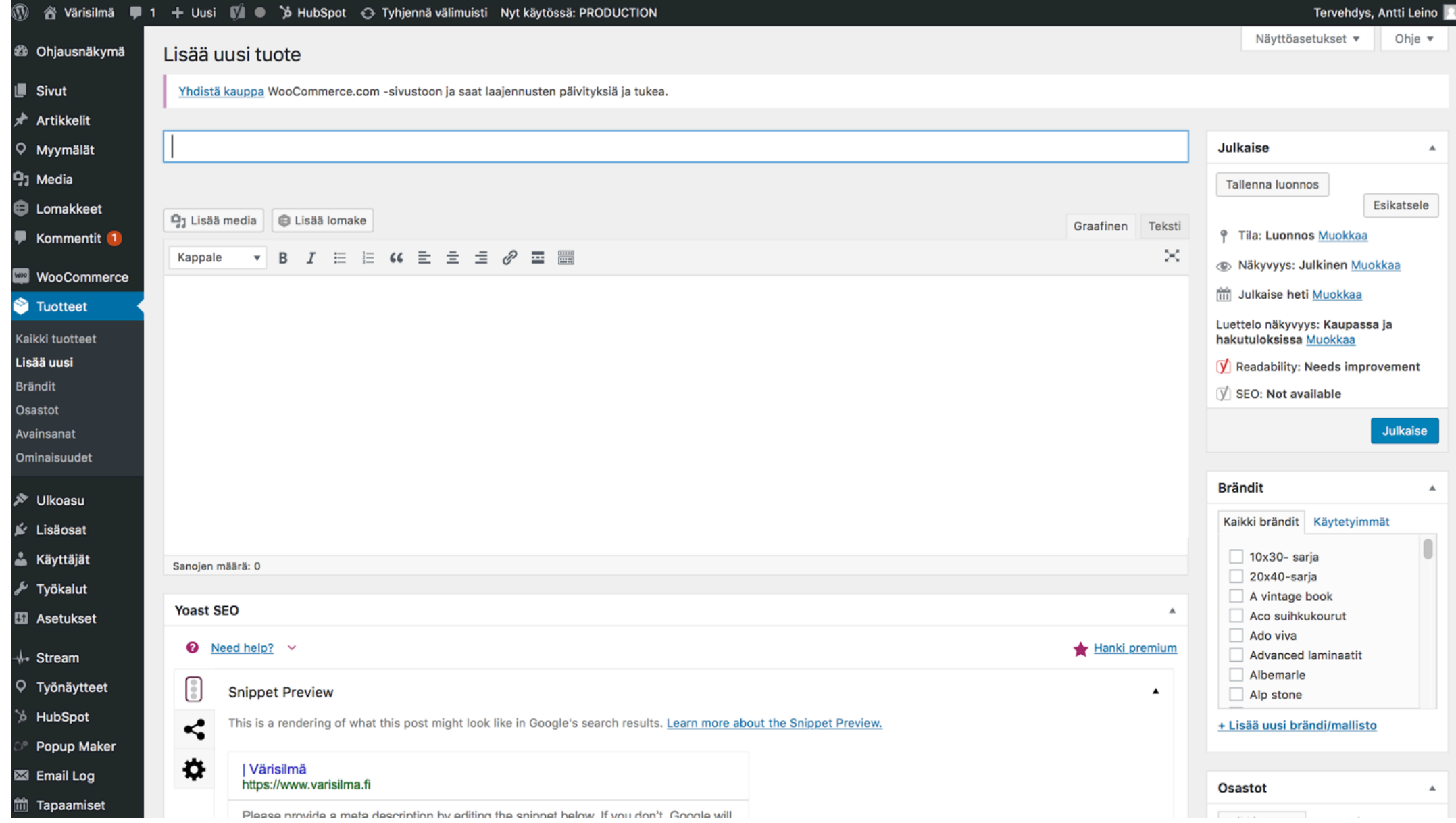

35

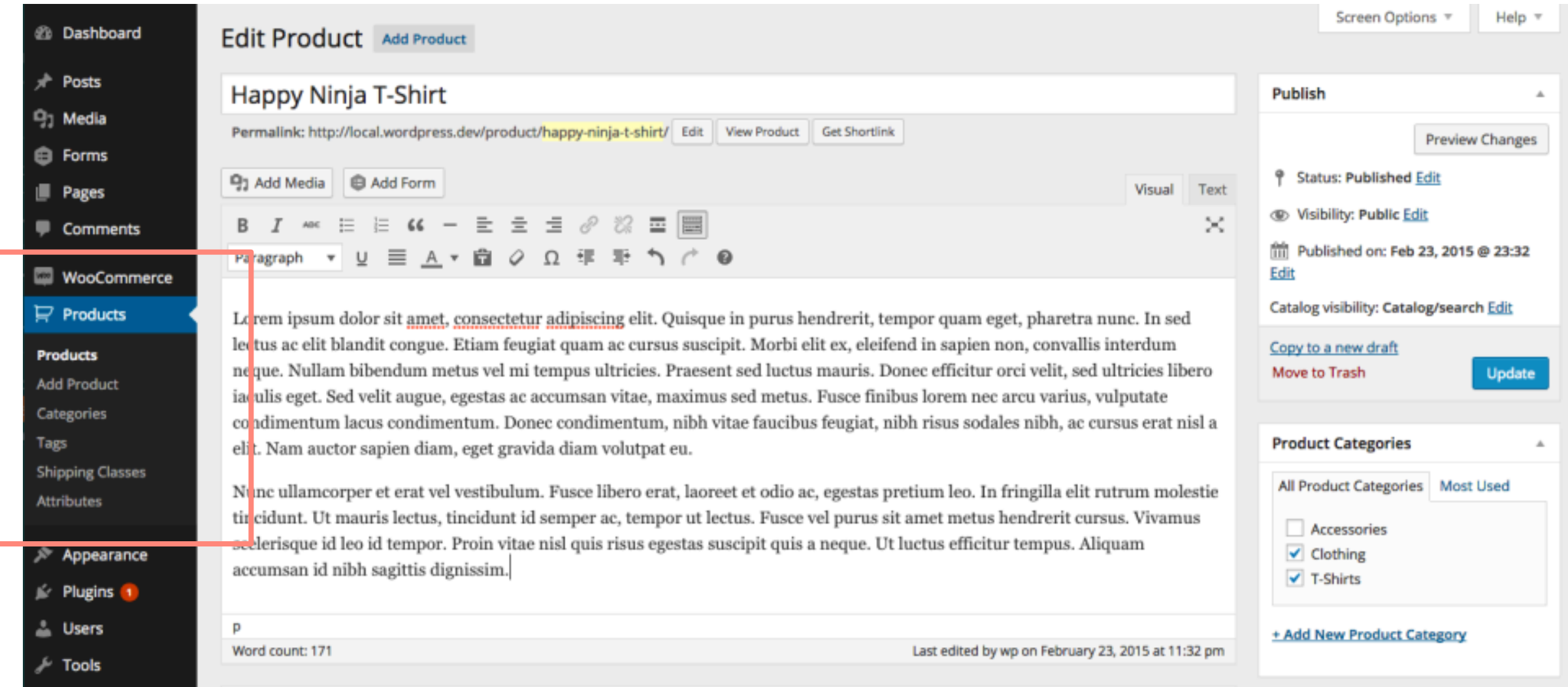

## WOOCOMMERCE SETTINGS / PRODUCT-PAGE

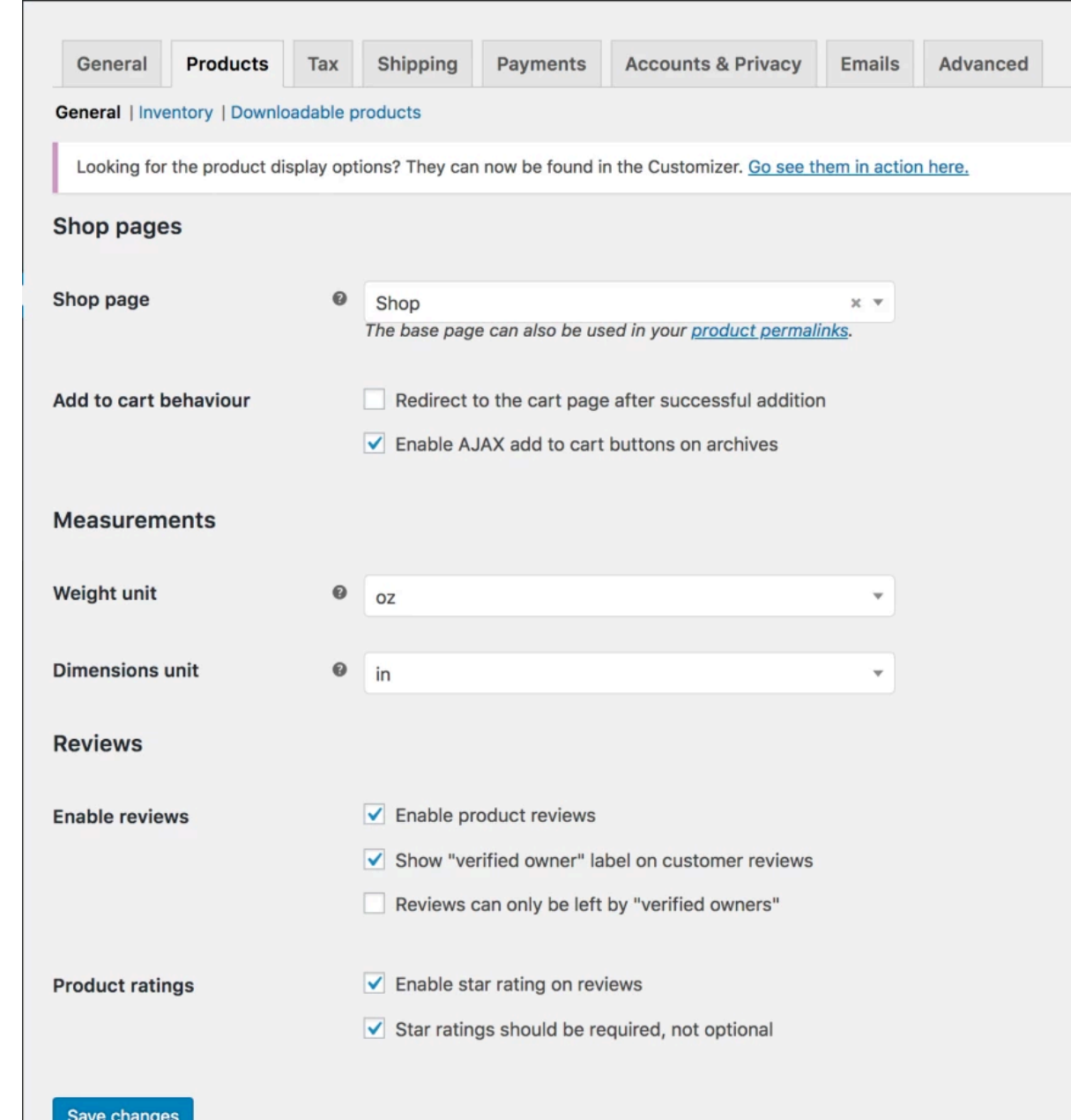

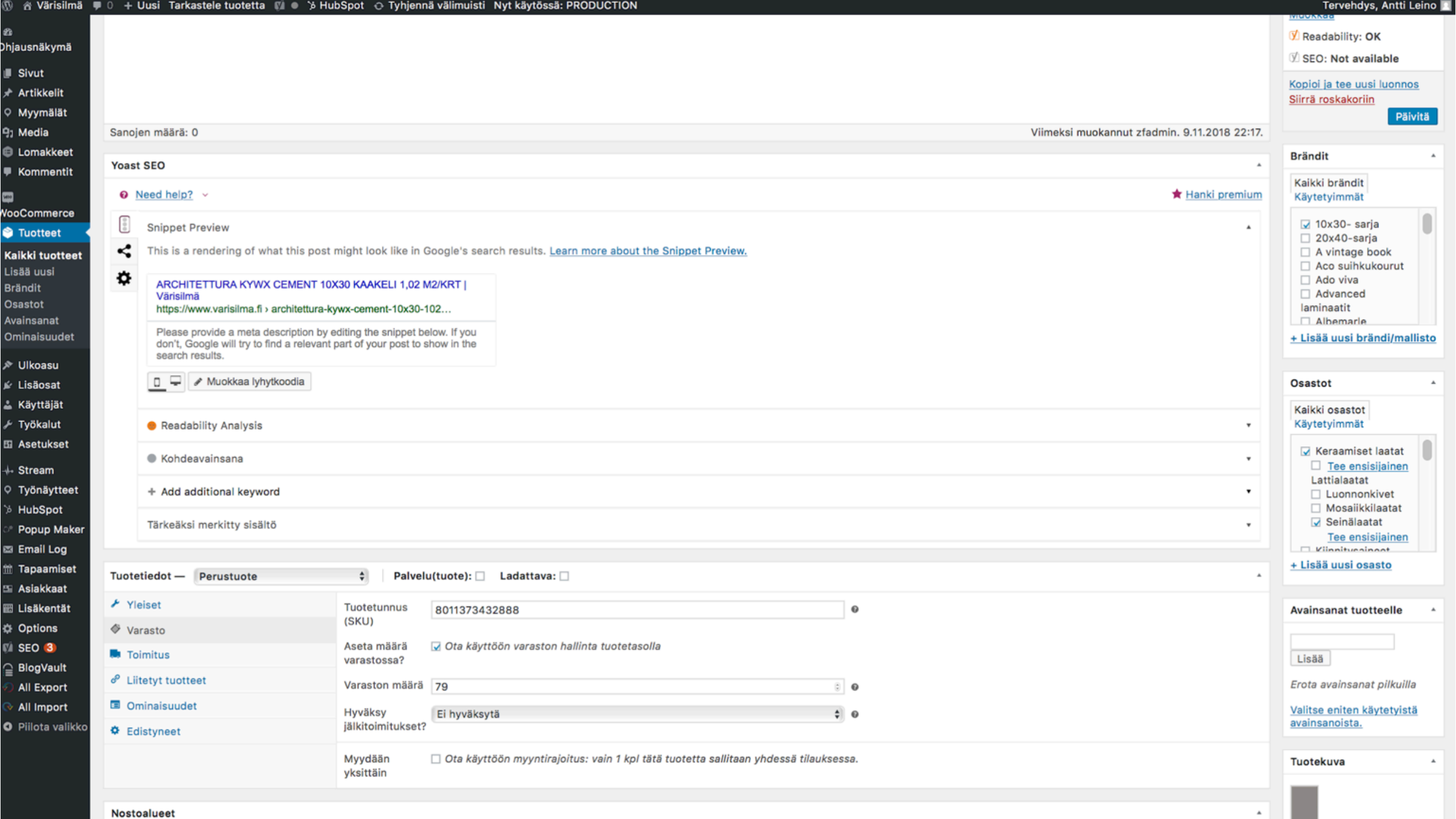

## **Start with WooCommerce in 5 steps**

#### **1 Choose Hosting**

You need to be running WordPress on a self-hosted site

#### **2 Install WordPress**

Many hosting companies have one-click WordPress installation available. Otherwise, you can download from **WordPress.org**

#### **3 Pick a Theme**

Decide on the look of your website and store by selecting a theme

Use a free theme included with WordPress or purchase a premium theme.

For example: **Storefront and its child themes** because they are built and optimized for WooCommerce. Storefront is free. If you wish to add functionality, you can purchase more extensions

If Storefront isn't for you, there are lots of other **themes** that work great with WooCommerce.

## **Start with WooCommerce in 5 steps**

avidly

#### **4 Activate WooCommerce**

With your website up and running, it's time to install e-commerce functionality with **WooCommerce** There are **three ways t**o do this:

- ➔ **Create a free account** on WooCommerce.com
	- ◆ Sign-up for an account on WordPress.com and WooCommerce.com
	- ◆ Select from:
		- A pre-installed solution with a trusted host
		- Auto-installing WooCommerce if you have a WordPress site already
		- Download the zip file and do it yourself
- ➔ **Download** the WooCommerce plugin
	- ◆ Download the plugin
	- ◆ Go to your website
	- ◆ Go to: Dashboard > Plugins > Add New > Upload
	- ◆ Select the downloaded plugin
	- **Install**
	- ◆ Activate
- ➔ **Search** for the WooCommerce plugin from within your website
	- ◆ Go to your website
	- ◆ Go to: **Dashboard > Plugins > Add New > Search Plugins**
	- Search for "WooCommerce"
	- **Install**
	- **Activate**

Upon activating the plugin, you are prompted with a **Setup Wizard**. Strongly advise following these steps, as it takes you through initial setup.

## **Start with WooCommerce in 5 steps**

#### **5 Extend WooCommerce**

Grow your store by adding functionality with **extensions**

There are extensions for nearly everything: **Subscriptions**, **Bookings**, **Memberships**, **payment gateways**, **shipping** and much more.

You can start a store and website for free and scale up as your customer base and revenue grow

Each extension is purchased on a subscription that gives you access to support and product updates

A subscription is billed annually

## **Create the essential store pages**

**Online stores are a** *particular* **kind of website, and they need some** *particular* **pages to function properly**

The first step in the WooCommerce wizard is about creating these pages for you:

- **1. "Shop"**  this is where your products are going to be displayed.
- **2. "Cart" –** this is the shopping cart where your customers can adjust their order before proceeding to checkout.
- **3. "Checkout"**  this is where the customers choose the shipping/delivery method and pay for whatever they've bought.
- **4. "My Account"**  a kind of a profile page for registered customers (they will be able to view their past orders there and manage other details).

Use **WooCommerce wizard to click the "Continue" button**

**WooCommerce will set up those pages for you**

## Add your first products

To be able to call your store operational, you need some products in the database (or services, or downloads, or whatever it is that you want to sell).

To start working with the products, go to your dashboard, then *Products / Add Product*:

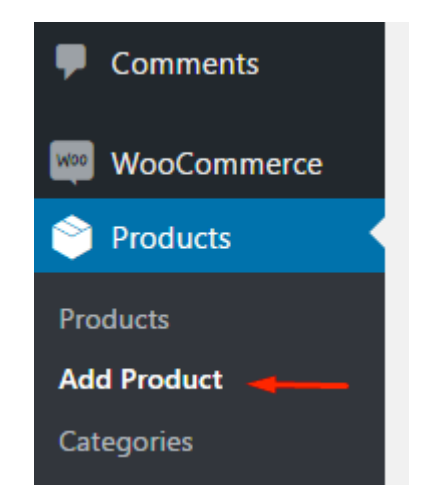

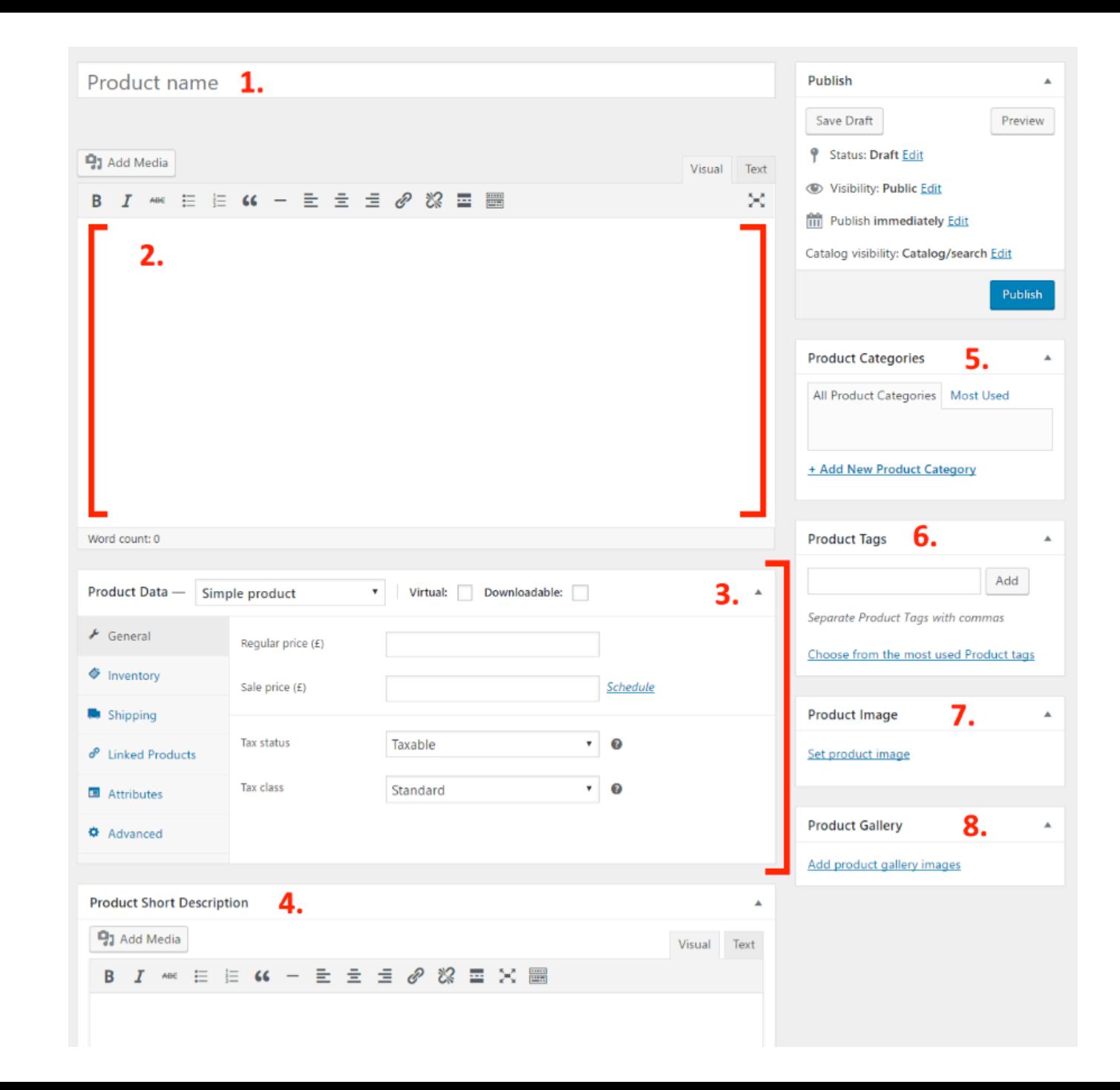

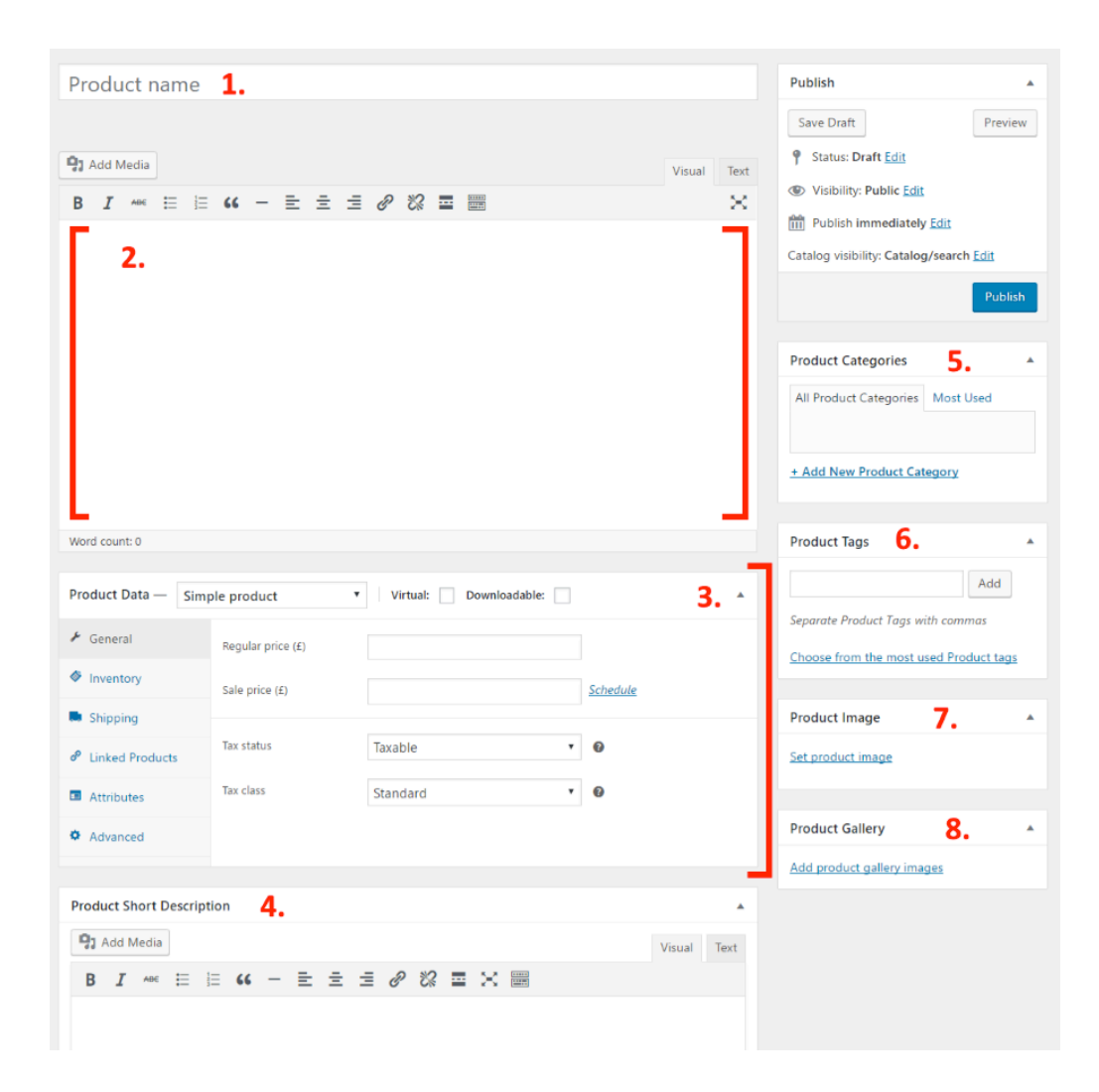

This one is where you set the type of product that you're adding, and whether it's a physical, a downloadable or a virtual product (services are considered virtual products too).

As part of this central section, you also get tabs for various parameters of the product:

- *1. General*. This is where you get to set the pricing and taxes.
- *2. Inventory*. WooCommerce allows you to manage stock levels.
- *3. Shipping*. Set the weight, dimensions, and the cost of shipping.
- *4. Linked Products*. Great for setting upsells, cross-sales, etc. (Think, "Customers who bought *this* also bought *that*.")
- *5. Attributes*. Set custom product attributes. E.g., if you're selling shirts, you can set alternative colors here.
- *6. Advanced*. Additional settings. Not essential.

## Product section after a few products

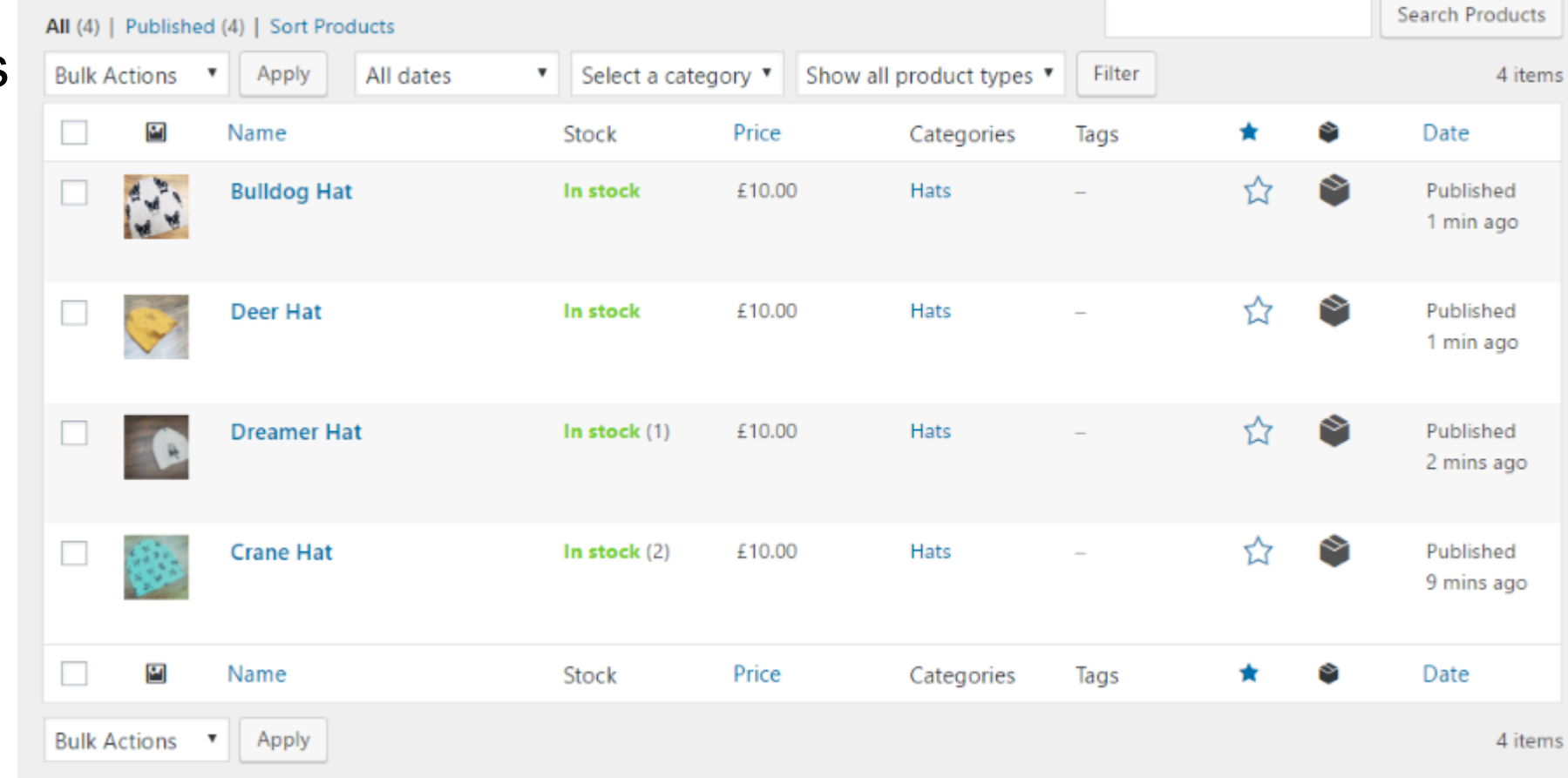

46  $\sim$ 

Essential plugins Consider installing these plugins that will supercharge your ecommerce store

- ➔ Yoast SEO
- ➔ Yoast WooCommerce SEO
- **→ WooCommerce Multilingual**
- **→ Contact Form 7**
- **→ UpdraftPlus**
- **→ Social Share Buttons by GetSocial**
- **→ MonsterInsights**
- **→ iThemes Security**
- **→ W3 Total Cache**

## Example

You are running a Golf Shoe eCommerce Site

## **Marketing tactics**

- ➔ You create some ads on Google Ads to target people **searching** for golf shoes
- ➔ You send out an **email to your subscribers** announcing the new shoes
- ➔ You **promote those shoes on Social Media**  Facebook, Instagram...
- ➔ You **create blog posts** sharing tips on how golfers can improve their game by wearing comfortable shoes
- ➔ You **reach out to affiliates** within the golf industry to help drive awareness and boost traffic to your website
- ➔ You buy **banner ads** across multiple ad networks
- ➔ You **optimize your product page** so Google will send you free organic traffic
- ➔ You **retarget** with ads everyone who visited your website by displaying those shoes

## 1 SEO / Hakukone optimointi

- ➔ 35% of consumers start their shopping journey on Google search (in USA)
- ➔ Make sure your eCommerce store is optimized for search engines is key!
- ➔ Both onsite & offsite SEO efforts must be put in place and constantly tweaked as search algorithms are changing

## 2 SEM / Hakukone mainonta

**If you're looking for immediate short-term results** and you simply can't wait for search engines to rank you

It usually takes 3-6 months to see significant traffic from SEO - search advertising (SEM) thus paid search (PPC) is a tool

Google Ads is a way to target search queries hen consumers have shopping window open (ads.google.com)

**★ SEM is the leading paid media channels retailers should be focusing on always!**

51

### 3 EMAIL **Email is not dead. We're simply using it differently**

It's still one of the most effective digital marketing channels for retailers delivering positive ROI

Emails play a huge role in the customer shopping experience: *Users might email questions about products or general information requests about your company. You send out digital invoices by email. You remind customers of their abandoned shopping cart and so much more.*

While triggered emails can certainly help you boost sales, scheduled email campaigns can you help you communicate with shoppers value and promotions!

Do not forget email!

4 CONTENT As an online retailer, you need to provide value without requiring customers to make a purchase.

That's where **content marketing** comes to play.

*One of the best ways to nurture and delight customers is to create valuable content that helps them solve their daily challenges. Whether it's a simple buying guide or short blog post explaining how to cook something, creating this type of content will help you build awareness, nurture your prospects and delight current customers*

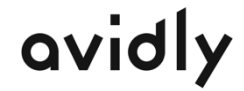

## 5 SOCIAL MEDIA MARKETING

**Social media networks are here to stay and they're consuming most of the user's attention.** 

 $\star$  But posting regularly on Facebook or Instagram is only part of the solution.

Retailers must include paid social media as part of marketing strategy since social networks are making it harder to reach your audience without paying

Open business.facebook.com account to run campaigns in Facebook, Instagram, Messenger and Facebook Inc´ advertising network - also for retargeting

## 6 DISPLAY ADVERTISING

avidly

**Banner ads are no longer as effective as they used to be but nonetheless, if planned right, it can have a positive impact**

̣ useful to build **awareness** for the site - not the best to convert users to customers

Note: that online users are developing habits of ignoring banners ads on websites unless your ad has the **right message**

 $\star$  for example: customers behave differently on smartphone and digital marketers need to be there **at the right time with the right message**

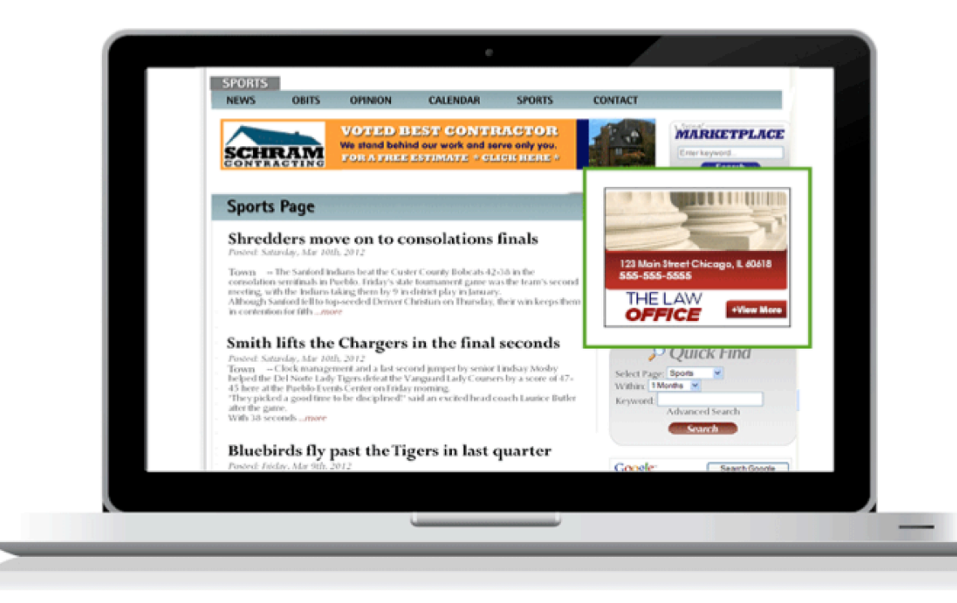

## 7 RETARGETING DISPLAY

**Retargeting might be considered invasive** but if done right, it can help eCommerce stores convert shoppers into actual customers

̣ Different platforms and ad networks allow retailers to **dynamically** target website visitors with specific products or content they might be interested in

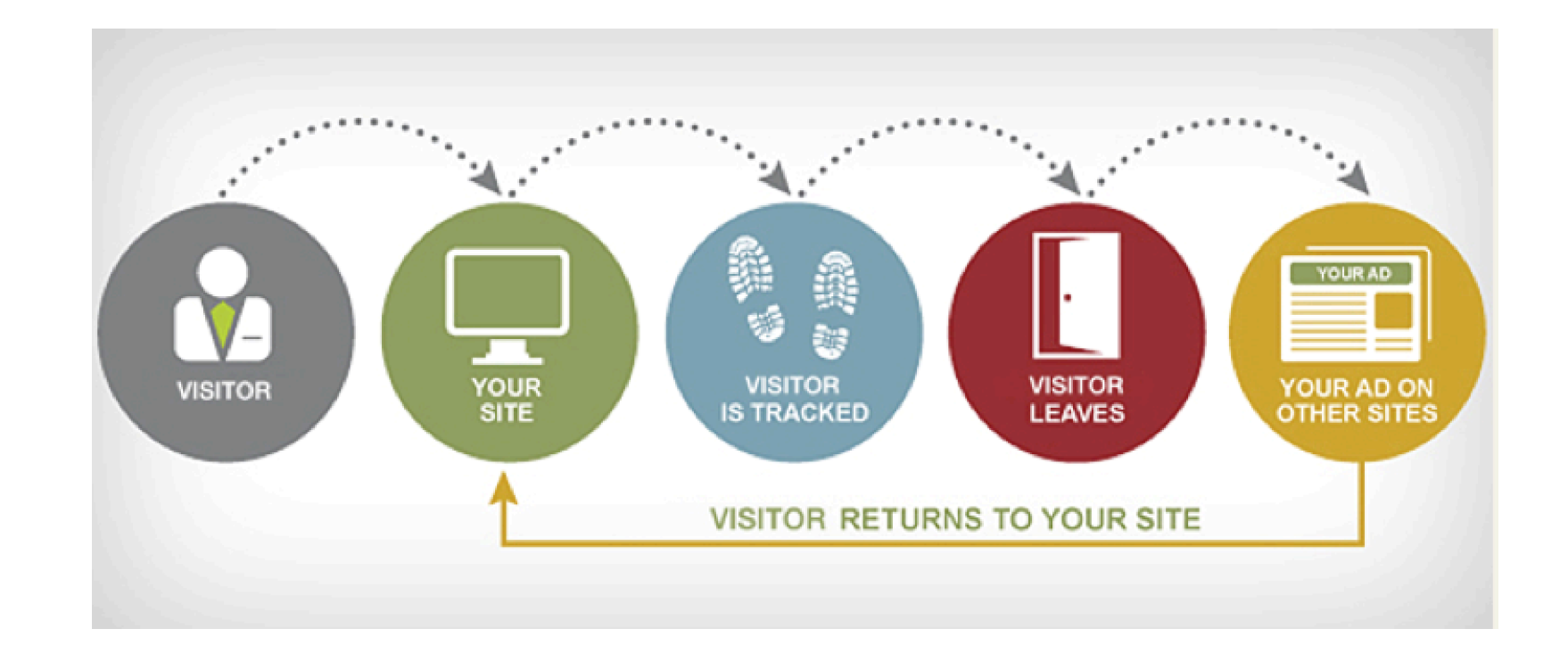

## 8 AFFILIATE MARKETING

Work with **affiliates** by giving them an **incentive** for sales they bring to your online store

Building an engaged affiliate network could boost your overall marketing campaigns

Well-known affiliate networks:

**TradeTracker Adtraction TradeDoubler** Adsninja **Netbooster** 

A great place to stay on top of the affiliate marketing world is on Marketing Land

## + CONVERSION RATE **OPTIMIZATION** (CRO)

Start with conversion research in order to **understand how visitors are interacting**  with your online store and **what type of friction is causing bottlenecks** within your sales funnel

When you understand your customers, conversion optimization allows you to **develop buyer personas** for your online store which **helps you understand who you're marketing** to

A large part of conversion rate optimization is making sure your website looks legitimate.

 $\star$  Why? Because online shoppers are very concerned about the safety of their information

CRO is your secret weapon since you're working with data related to **your specific**  environment - what works for you might not work for others!

̣ For example, l*et's assume that your in the process of optimizing a specific product page. A competitor might see that you're implementing some A/B testing but doesn't know exactly what it is that you're testing for or how you got about knowing what to test for*

CRO lowers your acquisition costs and leverages your current site traffic

**So learn to use analytics.google.com** 

### 中世界 Tack!

- T

# **OV TOLY**

#tomorrowbound

Antti leino 0405707959 antti.leino@avidlyagency.com